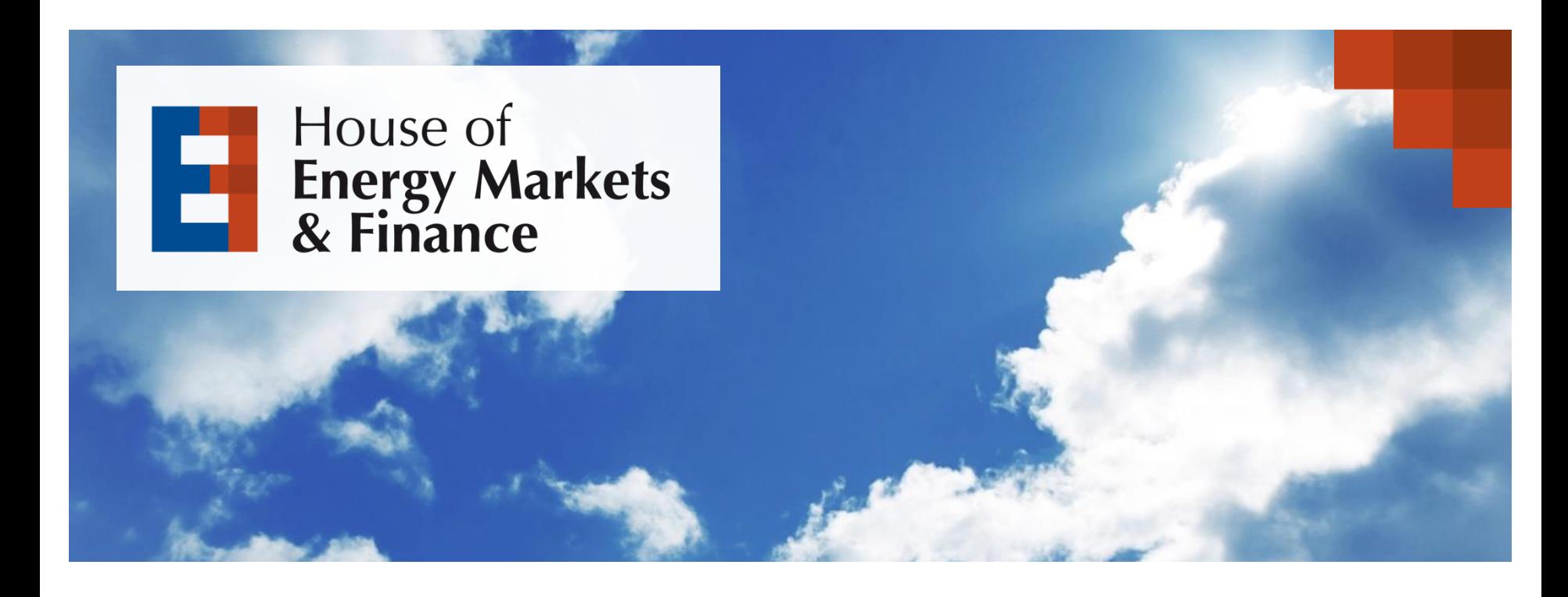

# **Hinweise zum wissenschaftlichen Arbeiten**

Daniel Brunsch Essen, 5. Oktober 2023

> **UNIVERSITÄT** D\_U\_I\_S\_B\_U\_R\_G

### **Hinweise zum wissenschaftlichen Arbeiten**

**Offen** im Denken

**UNIVERSITÄT** D\_U\_I\_S\_B\_U\_R\_G

#### Grundsätzliches

- Wir stellen einige Regeln zum wissenschaftlichen Arbeiten in den Wirtschaftswissenschaften vor.
- Ergänzende Hinweise und Formatierungshilfen sind auch im Leitfaden auf unserer Homepage (siehe Abschlussarbeiten / Seminararbeiten) zu finden:
	- − <https://www.ewl.wiwi.uni-due.de/studium-lehre/abschlussarbeiten/>
	- − <https://www.ewl.wiwi.uni-due.de/studium-lehre/seminararbeiten/>

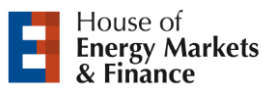

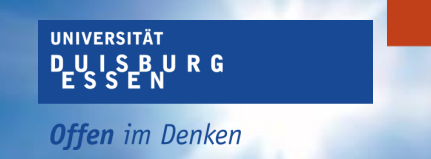

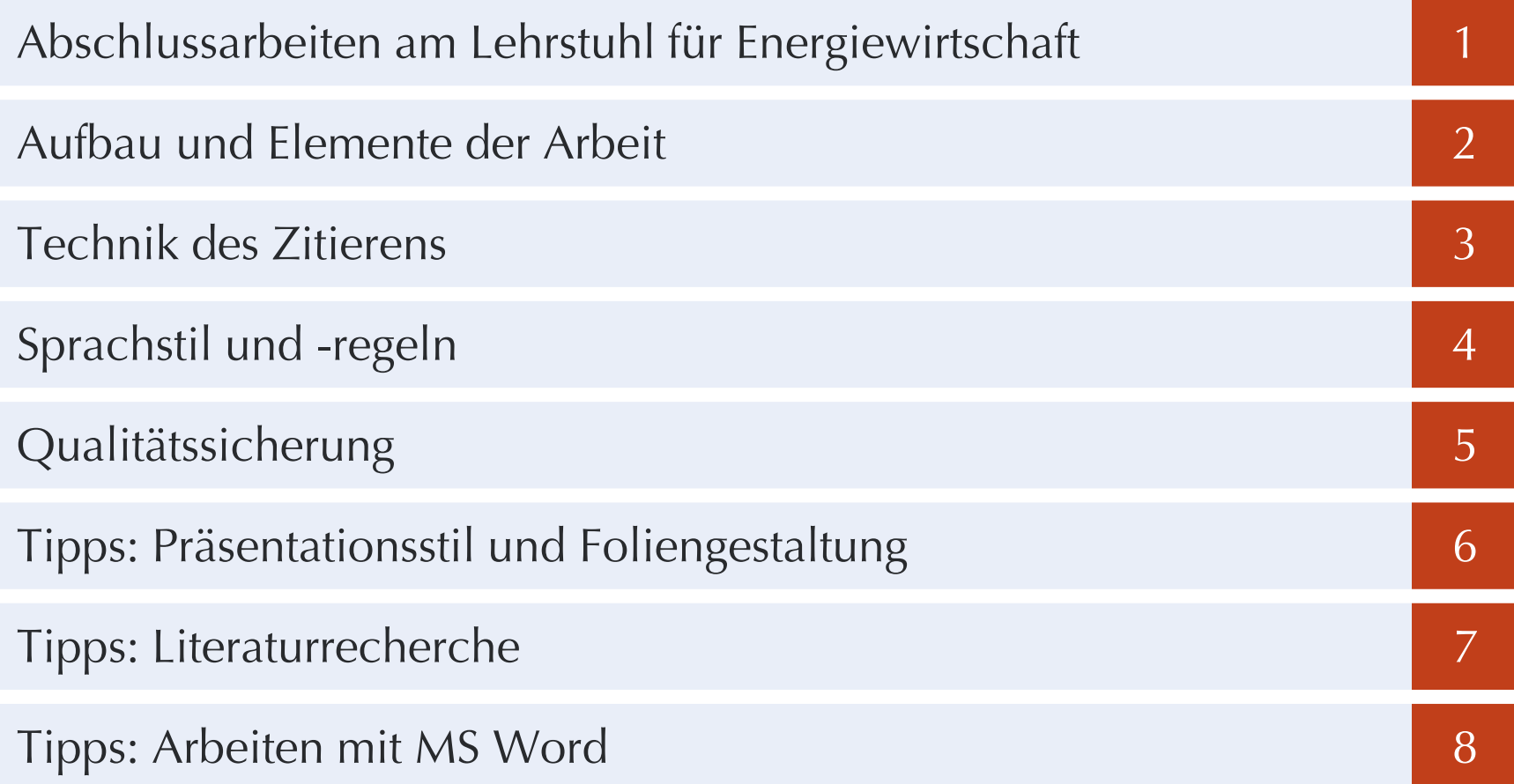

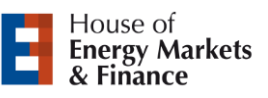

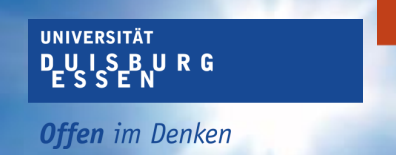

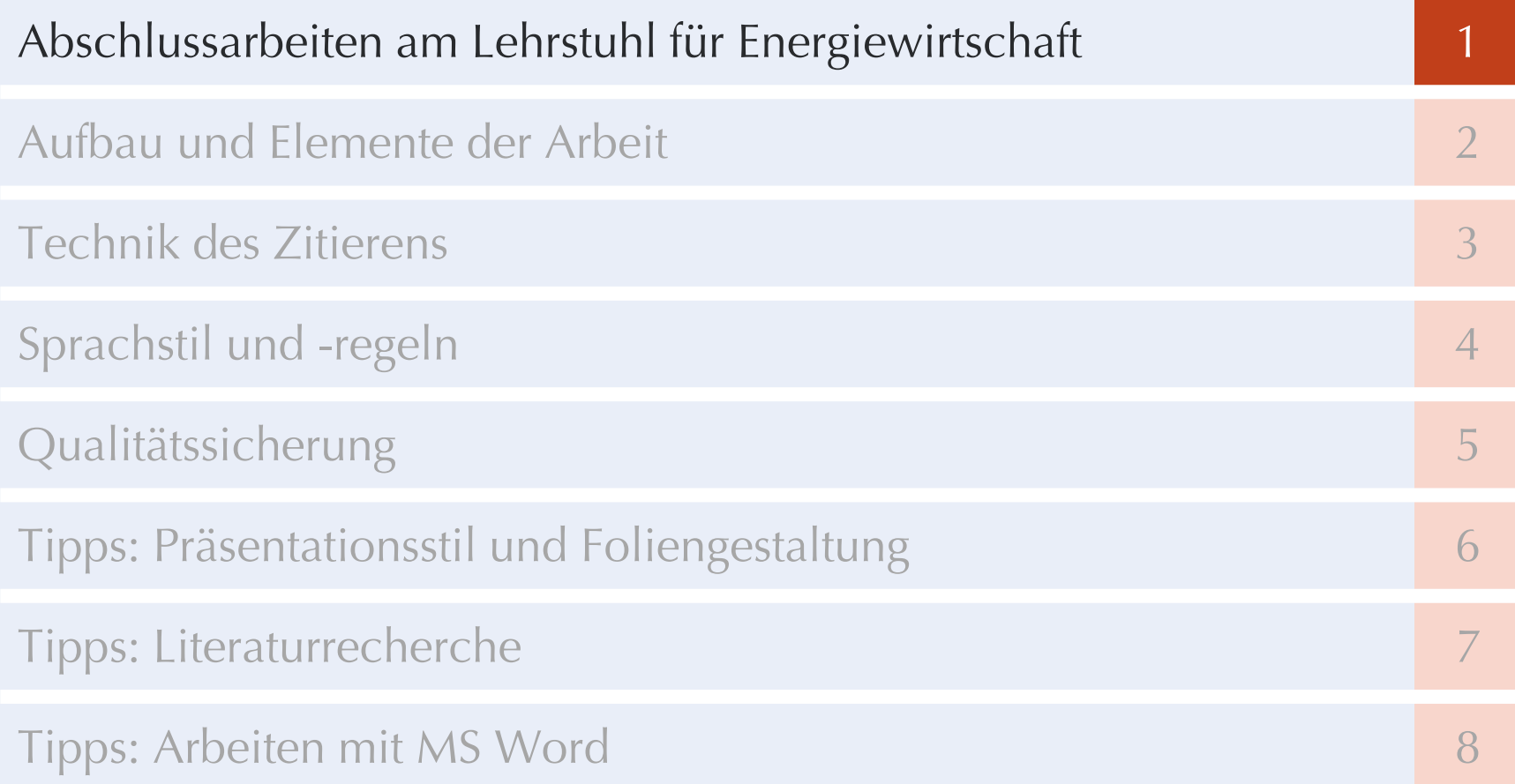

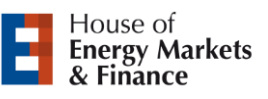

### **Betreuung von Abschluss- und Seminararbeiten**

Abschlussarbeiten am Lehrstuhl für Energiewirtschaft

Betreuung von Abschlussarbeiten erfolgt durch wissenschaftliche Mitarbeiter, dazu gehört u.a.

**UNIVERSITÄT DUISBURG** 

**Offen** im Denken

- − Erarbeitung bzw. Besprechung des Themas
- − Besprechung der Gliederung
- − Klärung von Teilfragen, die mit der Literatur nicht zu beantworten sind

- Ansprechpartner und Vergabe von Themen
	- − Bei Erstkontakt oder allg. Interesse, die Abschlussarbeit an unserem Lehrstuhl zu schreiben
	- − E-Mail-Adresse [abschlussarbeit.ewl@ibes.uni-due.de](mailto:abschlussarbeit.ewl@ibes.uni-due.de)

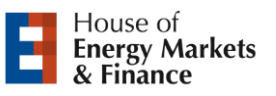

Neu!

Abschlussarbeiten am Lehrstuhl für Energiewirtschaft

Es gibt im Wesentlichen drei Wege zur Themenfindung:

- 1. Wir stellen Themen zur Verfügung
	- − Einzusehen unter [https://www.ewl.wiwi.uni-due.de/studium](https://www.ewl.wiwi.uni-due.de/studium-lehre/abschlussarbeiten/themenangebote/)[lehre/abschlussarbeiten/themenangebote/](https://www.ewl.wiwi.uni-due.de/studium-lehre/abschlussarbeiten/themenangebote/)
	- − Bei Interesse ist eine Bewerbung beim jeweiligen Mitarbeiter einzureichen

**UNIVERSITÄT** D\_U\_I\_S\_B\_U\_R\_G

- − Ähnlich zum Vorgehen im Literaturseminar/GAMS-Seminar/Markt-und-Unternehmensspiel
- 2. Themen in Zusammenarbeit mit Unternehmen aus der Praxis
	- − Es muss ein Mitarbeiter des Lehrstuhls als Betreuer gesucht werden
	- − Gestaltung des Themas und Gestaltung der Arbeit ist abhängig vom Kooperationspartner (die Einreichung eines Exposés beim betreuenden Mitarbeiter auch hier hilfreich, evtl. aber nicht unbedingt nötig)

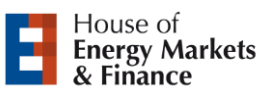

**UNIVERSITÄT** D\_U\_I\_S\_B\_U\_R\_G **Offen** im Denken

Abschlussarbeiten am Lehrstuhl für Energiewirtschaft

- 3. Eigene Themenvorschläge (falls kein Thema von Interesse zur Verfügung steht)
	- − Hilfreich: Aufmerksames Verfolgen der aktuellen Fachliteratur sowie aktueller Diskussionen liefert erste Ideen
	- − Abgrenzung eines relevanten Arbeitsthemas mit einem Mitarbeiter
	- − Dazu ist Voraussetzung: die Erstellung eines Gliederungsvorschlags (mit einer Tiefe von ca. 2 Gliederungsebenen) und eines max. dreiseitigen Exposés. Dieses sollte die folgenden Fragen kurz beantworten:
		- − Worin besteht das gestellte Problem?
		- − In welchen größeren Kontext lässt es sich einordnen?
		- − Welche praktische und wissenschaftliche Relevanz besitzt das Thema?
		- − Auf welche Literatur und sonstige Quellen kann bei der Bearbeitung zurückgegriffen werden?
		- − Welche Inhalte sollen im Weiteren aufgearbeitet werden?

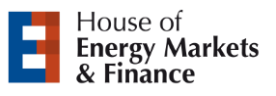

**UNIVERSITÄT** D\_U\_I\_S\_B\_U\_R\_G **Offen** im Denken

Abschlussarbeiten am Lehrstuhl für Energiewirtschaft

- Wurde durch den Erstkontakt mit [abschlussarbeit.ewl@ibes.uni-due.de](mailto:abschlussarbeit.ewl@ibes.uni-due.de) erfolgreich eine Betreuung vermittelt? Dann folgt:
	- − Erarbeitung bzw. Konkretisierung des Themas mit Titelvorschlag
	- − Erstellung / Überarbeitung der Gliederung
	- − Erstellung / Überarbeitung des Exposés
- Sprechstunde mit Prof. Weber
	- − Vorstellung der Gliederung, sowie des Exposés
	- − Gemeinsame Erarbeitung / Verfeinerung der geplanten Arbeit
- Anmeldung der Arbeit erfolgt nach weitestgehend fertiggestellter, abgesprochener Gliederung und dem Einverständnis von Prof. Weber

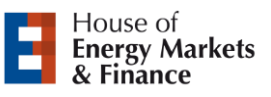

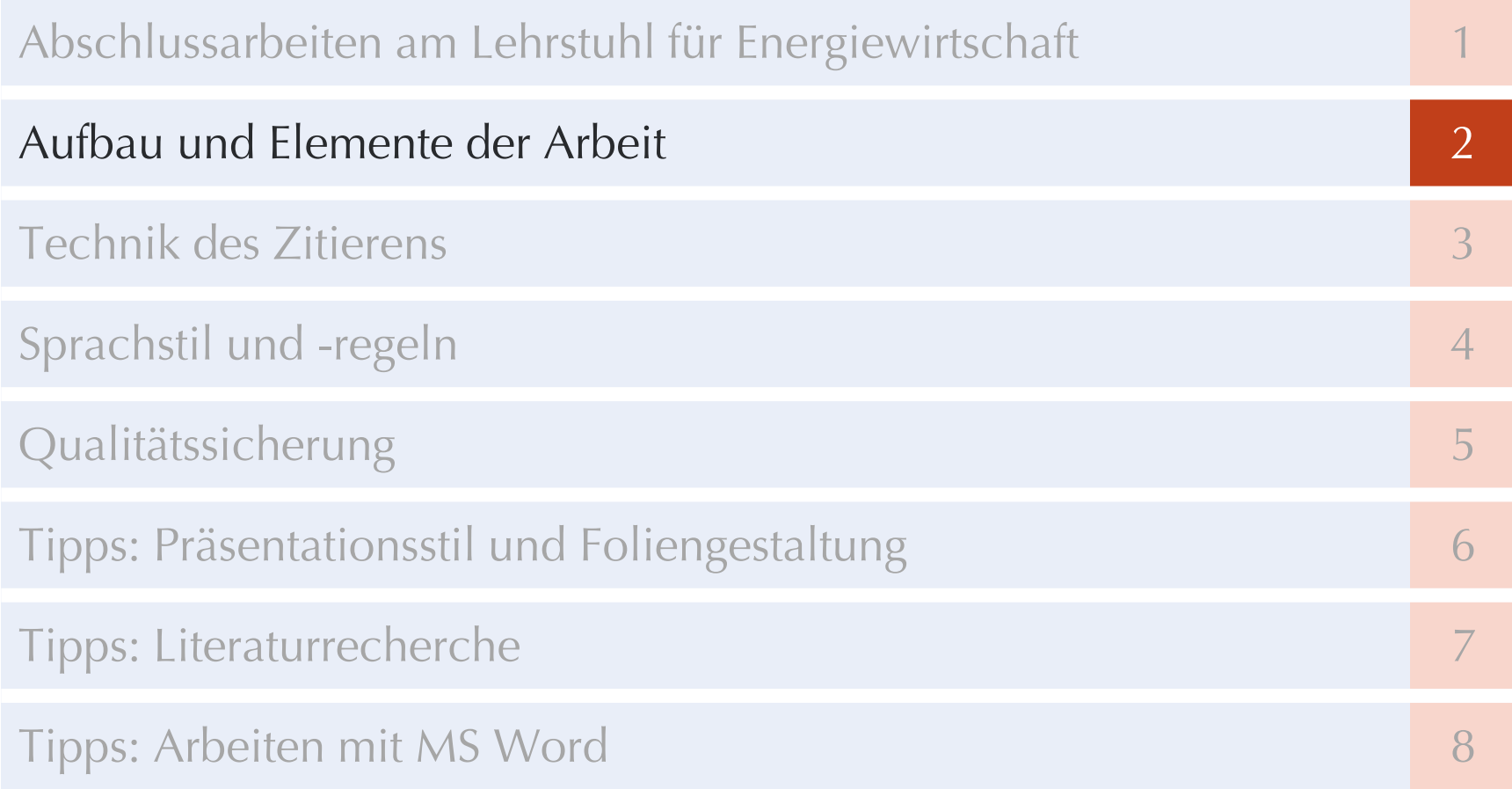

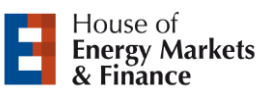

# **Äußere Gestalt der Arbeit**

#### Aufbau und Elemente der Arbeit

- Minimalanforderungen der äußeren Gestaltung sind im Leitfaden zum wissenschaftlichen Arbeiten zu finden, u. a.
	- − Seitenränder, Schriftart, Schriftgröße
	- − Deckblatt, Gliederung, Literaturverzeichnis, Eidesstattliche Erklärung
	- − Umfang der Arbeit (siehe PO)
- Einhaltung der Formvorschriften sind ein wesentliches Bewertungskriterium
- Download unter [http://www.ewl.wiwi.uni-due.de/studium](http://www.ewl.wiwi.uni-due.de/studium-lehre/abschlussarbeiten/)[lehre/abschlussarbeiten/](http://www.ewl.wiwi.uni-due.de/studium-lehre/abschlussarbeiten/)

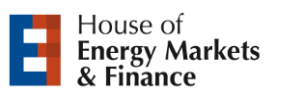

### **Inhalt der Arbeit**

- Vorgehensweise
	- − Logisch und methodisch
	- − Nachvollziehbar und überprüfbar
	- − Kritisch, selbstständig und literaturbasiert
- Darstellung
	- − Nachvollziehbar und leicht verständlich
	- − Formal richtig
	- − (Anschauliche Tabellen und Diagramme)
- **Ergebnisse** 
	- − Relevant
	- − Richtig und überprüfbar

#### ➢ **Der rote Faden muss immer erkennbar sein.**

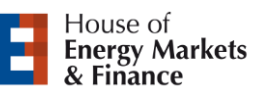

**UNIVERSITÄT** D\_U\_I\_S\_B\_U\_R\_G

# **Aufbau der Arbeit im Überblick**

#### **Offen** im Denken

#### Aufbau und Elemente der Arbeit

- Einleitung
	- − In der Einleitung werden die Motivation und Fragestellung erläutert und anschließend die Struktur der Arbeit kurz skizziert.
- Hauptteil
	- − **Methodik:** Die später in der Arbeit angewandten Methoden werden erklärt oder hergeleitet und ggf. auch in ihren Kontext, also bspw. vergleichbare Methoden oder Studien, eingebettet.
	- − **Anwendung:** Die Eingangs- und Ausgangsdaten der angewandten Methodik werden präsentiert und diskutiert. Eingangsdaten umfasst neben der reinen Datenquelle und ihrer Bereinigung auch Szenarien, Hypothesen usw. Ausgangsdaten sind Modellergebnisse, Interview- oder Literaturauswertungen letzteres bei Metastudien.
- **Schlussteil** 
	- − Zusammenfassung der (nicht) gefundenen Antworten auf die in der Einleitung gestellten Fragen. Arbeit schließt in der Regel mit einem realistischen Ausblick auf weitere Anwendungsfälle usw. ab.

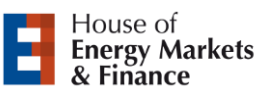

# **Spezifika Seminararbeit**

#### Aufbau und Elemente der Arbeit

- Der Aufbau der Seminararbeit entspricht grundsätzlich dem von einer Bachelor-/Masterarbeit
- Der Fokus liegt hier auf dem Theorieteil
- Ausgangsliteratur wird zur Verfügung gestellt
	- − gemeint als ausführlicher Kommentar zum Thema
	- − d.h. Inhalt der Arbeit ist nicht der Artikel, sondern dessen behandeltes Thema
- Es wird erwartet:
	- − weitere Literaturrecherche und deren Einbindung
	- − Reflexion der Zusammenhänge (Gemeinsamkeiten wie auch Widersprüche)
	- − kritische Reflektion kann auch eine Aktualisierung der Datengrundlage sowie deren Auswirkungen bedeuten

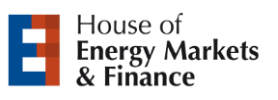

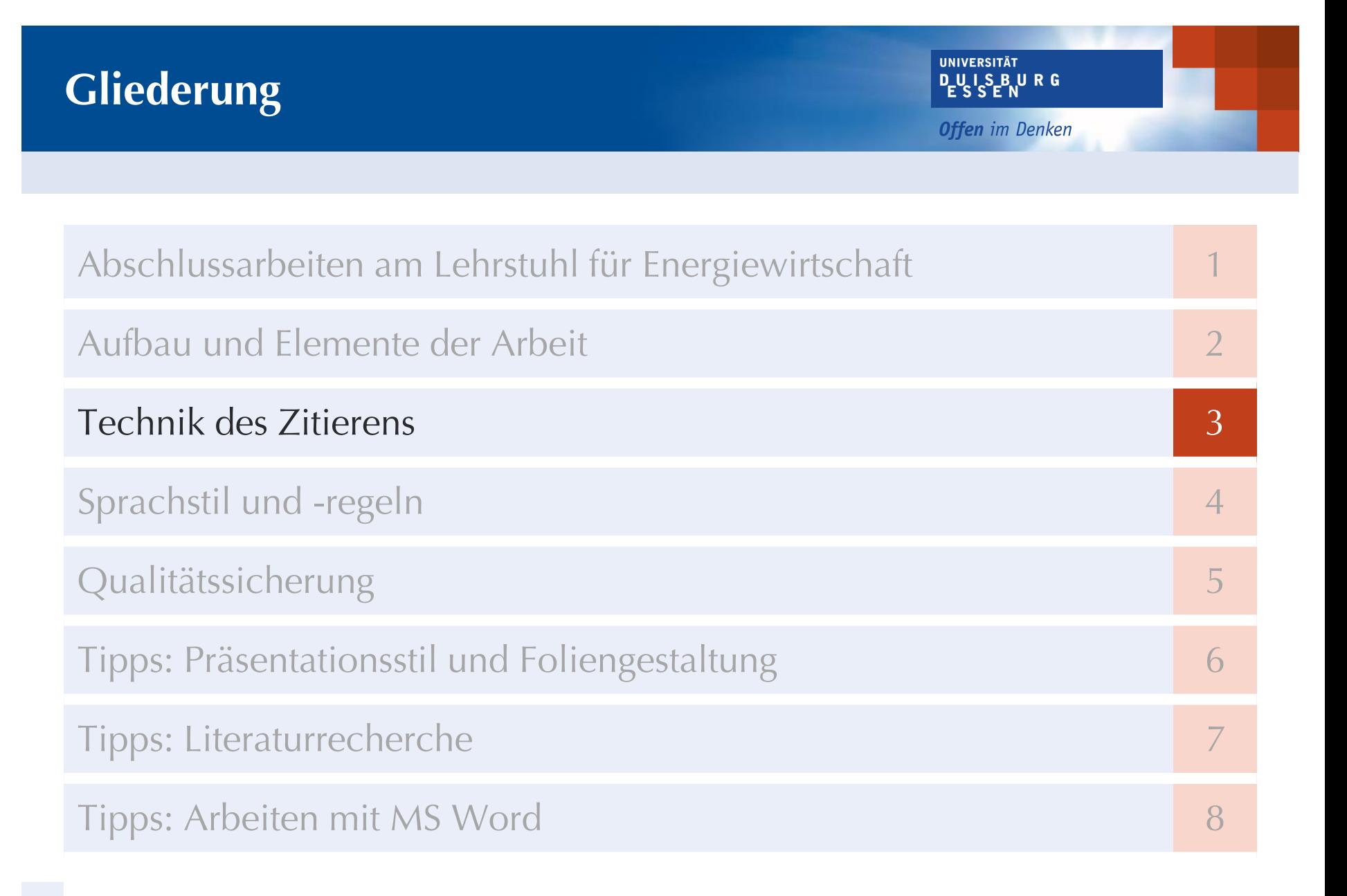

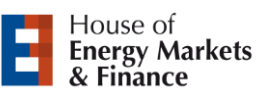

### **Motivation**

Technik des Zitierens

"[...] alles Gedankengut, das von anderen übernommen wird, [muss] deutlich und überprüfbar gekennzeichnet [werden]. Daraus ergibt sich, dass alle nicht gekennzeichneten Stellen dem Verfasser zugerechnet werden."1

**UNIVERSITÄT** D\_U I S\_B U R G

**Offen** im Denken

- Richtiges und vollständiges Zitieren ist die Grundvoraussetzung wissenschaftlichen Arbeitens
	- − Der Eigenanteil umfasst auch das eigenständige Zusammentragen und aggregierte Wiedergeben der bestehenden Literatur und Studien sowie das Einordnen und Abgrenzen der eigenen Arbeit davon.
	- − Nur nachvollziehbare oder überprüfbare Aussagen können (positiv) gewertet werden. Bspw. heißt das auch, dass ein Plagiat, das als solches nicht nachgewiesen werden, als nicht nachvollziehbare Aussage die Bewertung der Arbeit verschlechtert.
	- − Richtige und vollständige Formvorgaben können am einfachsten mit Literaturverwaltungssoftware eingehalten werden.

<sup>1</sup>Rossig und Prätsch (2001), S.113.

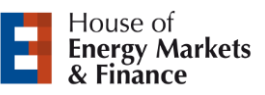

### **Plagiate vs. schlechtes wissenschaftliches Arbeiten**

**UNIVERSITÄT** D\_U\_I\_S\_B\_U\_R\_G

- Unvollständiges Zitieren kann nicht nur als schlechtes wissenschaftliches Arbeiten betrachtet werden, sondern, wenn die Leistung anderer vorsätzlich gestohlen wird, auch als Plagiat.
	- − Plagiate sind nicht nur ein **Täuschungsversuch** und führen als solcher zum Nicht-Bestehen, sondern werden auch dem **Prüfungsausschuss** vorgelegt und in besonders deutlichen Fällen **strafrechtlich verfolgt**.
- Auch das Nutzen von Ghostwritern oder das Wiedereinreichen einer alten Arbeit ist ein Plagiat.
- Plagiate können nicht nur durch Software aufgespürt werden, sondern fallen erfahrungsgemäß von alleine auf, weil bspw. im direkten Vergleich zweier Kapitel der Arbeit, …
	- − sich die Ausdrucksweise oder deren Komplexität schlagartig ändert,
	- − die Zeichensetzung auf einmal richtig angewandt wird,
	- − zufällige Fehler, bspw. skurrile Falschübersetzungen, kopiert werden usw. usf.

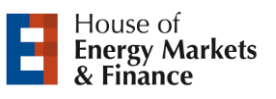

### **Was kann zitiert werden?**

- **Zitierfähig** 
	- − in der Regel nur veröffentlichte oder gereviewte Quellen
	- − Fachaufsätze, Fachbücher und Fachlexika
		- − Zu finden über wissenschaftliche Suchmaschinen wie "primo", "Google Scholar", "Scopus" etc.
	- − Graue Literatur (Working und Discussion Paper etc.)
		- − D. h. wissenschaftliche Veröffentlichungen, die (noch) nicht peer-reviewed sind.
	- − in eingeschränktem Maße Publikumsorgane
		- − Statt Tageszeitungen besser Agentur- bzw. Behördenmeldungen verwenden.
- **•** Nicht zitierfähig
	- − Vorlesungsskripte, Seminar- und Abschlussarbeiten
	- − in der Regel mündliche Auskünfte
	- − Wikipedia
	- − Publikumszeitschriften (Bild, Brigitte) und deren Online-Auftritte (stern.de)
		- − Einfache Regel zur Einstufung: Promi-Stories auf der Titelseite => eher nicht oder nur nach "Fakten-Check" zitierfähig

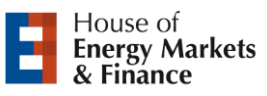

### **Wie wird zitiert? – Wörtliche Zitate**

**UNIVERSITÄT** D\_U\_I\_S\_B\_U\_R\_G

- Direkte, wörtliche Zitate sind (meistens) nur angebracht, wenn der exakte Wortlaut relevanter ist als der eigentliche Inhalt. Dies kann z. B. bei Gesetzestexten oder unklaren Definitionen der Fall sein.
- Wörtliche (direkte) Zitate sind in Anführungszeichen zu setzen
- Direkte Zitate genauso übernehmen, wie sie in der Quelle stehen
	- − Auslassungen und Ergänzungen müssen mit […] markiert werden
- Quellenangabe mit Kurzbeleg
	- − Name (Jahr), Seite
	- − Entweder in Fußnoten oder im Text
		- − Bsp. für Angabe im Text (nach APA-Zitierweise): "Dieser Prozeß der 'schöpferischen Zerstörung' ist das für den Kapitalismus wesentliche Faktum." (Schumpeter (1993), S.138)
		- − Bsp. für Angabe als Fußnote: "Dieser Prozeß der 'schöpferischen Zerstörung' ist das für den Kapitalismus wesentliche Faktum."<sup>1</sup>

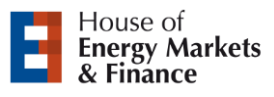

### **Wie wird zitiert? – Sinngemäße Zitate**

**UNIVERSITÄT** D-U I S-B U R G

#### Technik des Zitierens

- Bei sinngemäßen (indirekten) Zitaten entfallen die Anführungszeichen
	- − "sinngemäß" impliziert, dass nicht der gleiche Wortlaut des Originals verwendet wird, einzelne Begriffe (insbes. Fachbegriffe) dürfen aber wiederholt werden
- Quellenangabe mit Kurzbeleg und Beginn mit "Vgl."
	- − In Fußnoten: Vgl. Name (Jahr), Seite
	- − Im Fließtext (APA): (Name, Jahr, Seite), selten auch (Vgl. Name, Jahr, Seite)
	- − Entweder in Fußnoten oder im Text
		- − Bsp. für Angabe im Text (APA): Die weltweite Stromproduktion betrug 2002 15.074 TWh (IAE (2004), S. 193). *Alternativ:* Laut IAE (2004, S. 193) betrug die weltweite Stromproduktion […].
		- − Bsp. für Angabe als Fußnote: Die weltweite Stromproduktion betrug 2002 15.074 TWh<sup>1</sup>.

**Tipp:** Citavi-Word-Plugin zum Zitieren nutzen. Der Citavi-Standard-Zitierstil wird i. d. R. an unserem Lehrstuhl akzeptiert.

1Vgl. IAE (2004), S.193.

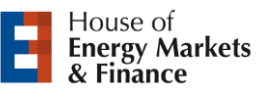

# **Wie wird zitiert? - Originalquellen**

**UNIVERSITÄT** D\_U L S\_B U R G

- Grundsätzlich soll nur aus **Originalquellen** zitiert werden. Das bedeutet nicht nur, dass auf die Literaturquelle referenziert wird, sondern, dass die verarbeitenden Textpassagen usw. auch aus der Originalquelle stammen.
	- − Vorabdrucke (Preprints, bspw. auf Researchgate oder arxiv) können bei der Literaturrecherche zum screenen der Literatur verwendet werden, aber nicht zur eigentlichen Quellen-Arbeit!
	- − Manche Paper aus Zeitschriften der Elsevier-Gruppe müssen (kostenfrei; Lieferzeit ca. <sup>1</sup>/2 Tag) bestellt werden: <https://www.uni-due.de/ub/elsevierersatz.php>
- Falls die Originalquelle nicht oder nur mit unverhältnismäßig hohem Aufwand beschafft werden kann, darf auf eine **Sekundärquelle** zurückgegriffen werden.
	- − Sekundärquellen stellen im Zweifel eine Interpretation der Originalquelle dar, sodass nicht per se davon ausgegangen werden kann, das der ursprüngliche Inhalt richtig, konsistent und vollständig wiedergegeben wurde.
	- − Es sollte vermerkt werden, dass die ursprüngliche Quelle nicht auffindbar, o. Ä. war

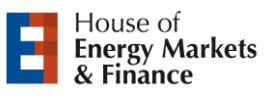

### **Literaturverzeichnis**

- Im Literaturverzeichnis werden für alle zitierten Quellen die vollständigen bibliographischen Angaben aller Kurzbelege aufgeführt.
	- − Es gelten hier je nach Zitierstil unterschiedliche Formatierungsanforderungen, die sich auch nach Quellenart, also einer Monografie, Sammelband oder Internetquelle, unterscheiden.

**UNIVERSITÄT** D\_U L\_S\_B U R G

**Offen** im Denken

- − (Gute) Zitationssoftware legt normalerweise für jeden zitierten Titel auch einen Eintrag im Literaturverzeichnis ein und formatiert diesen je nach Anforderung. (Der Zitierstil kann so auch nachträglich schnell geändert werden.)
- Die bibliographischen Angaben müssen richtig, konsistent und vollständig sein.

**Tipp:** Wenn Quellen über DOI (Paper) oder ISBN (Bücher) in Literaturverwaltungsprogrammen gesucht oder hinzugefügt werden, werden die vollständigen bibliographischen Angaben meistens automatisch heruntergeladen. Für über Automatismen eingeschleppte Fehler ist der Benutzer verantwortlich!

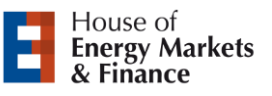

# **Abbildungen, Tabellen und Formeln**

**UNIVERSITÄT** D\_U\_I\_S\_B\_U\_R\_G

**Offen** im Denken

- Grundsätzlich selbst zu erstellen!
- Jeweils durchnummerieren
	- − Abbildungs- und Tabellenverzeichnis (Unter- bzw. Überschriften sowie Seitenzahlen)
- Zu jeder Abbildung oder Tabelle
	- − aussagekräftige Beschriftung (*über* Tabellen aber *unter* Abbildungen!)
	- Quellenangabe, Änderungen sind zu kennzeichnen (unter die Tabelle / Abbildung)
	- − auf einheitliche Formatierung achten!
- Zu jeder Formel
	- − Nur Nummerierung
	- Benennung der Variablen (Im Text unter der Formel)
	- − Variablen sind auch im Formelverzeichnis anzugeben

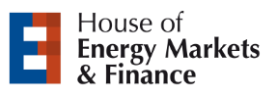

# **Abbildungen, Tabellen und Formeln**

**UNIVERSITÄT DUISBURG** 

#### Technik des Zitierens

Auf jede Abbildung und Tabelle muss im Text verwiesen werden.

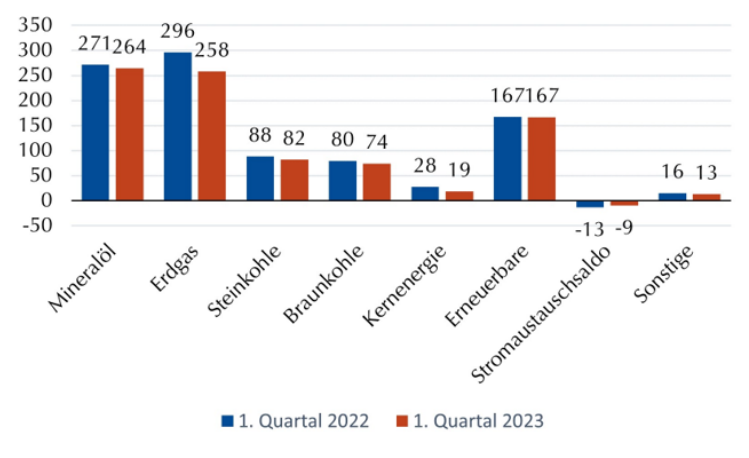

Quelle: Eigene Darstellung nach Daten von AG Energiebilanzen (2023). Abbildung 1: Primärenergieverbrauch nach Energieträgern in TWh.

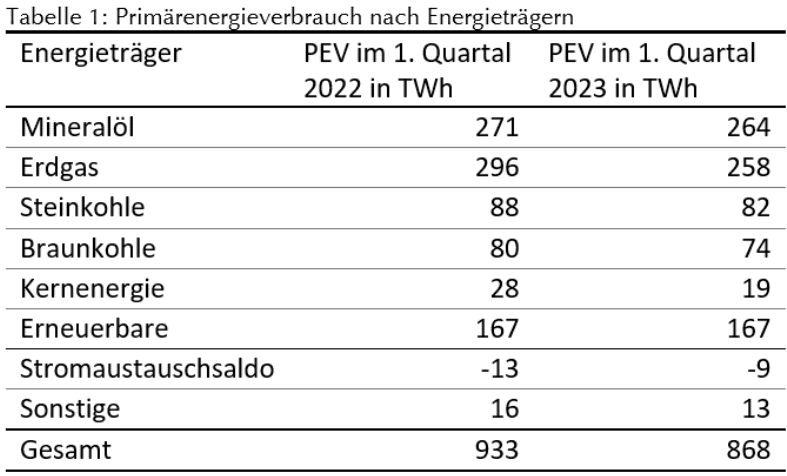

Quelle: Eigene Darstellung nach Daten von AG Energiebilanzen (2023).

- Die Abbildungen und Tabellen müssen erläutert werden und Kernaussagen wiedergegeben werden
- Steigern diese den Informationsgehalt der Arbeit nicht, sind die Abbildungen oder Tabellen nicht notwendig

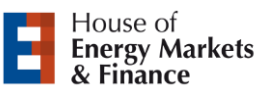

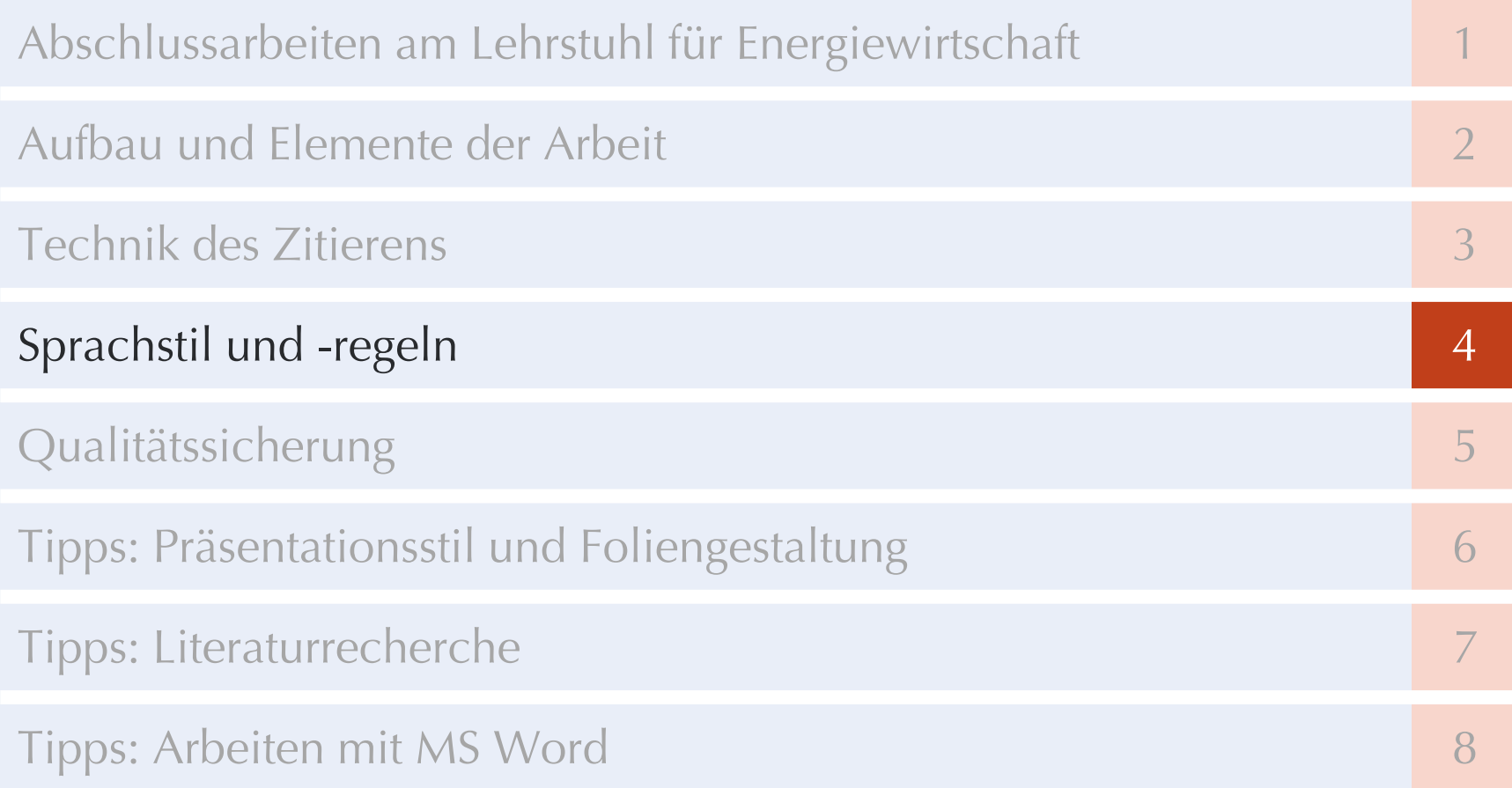

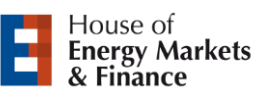

### **Grundsätzliche Anforderungen**

**UNIVERSITÄT** 

#### Sprachstil und -regeln

- Wissenschaftliche Texte werden in einem eigenen Sprachstil verfasst.
	- − Das Kernanliegen wissenschaftlicher Sprache ist, nachvollziehbar und reproduzierbar die Ergebnisse der eigenen Arbeit anderen Wissenschaftlern zur Verfügung zu stellen.
	- − Dazu sind u. a. auf eine klare und nachvollziehbare Gedankenfolge, aber auch auf eine objektive Darstellung von Tatsachen oder Vermutungen zu achten.
- Hilfestellung bietet unter anderen die Schreibwerkstatt der Uni
	- [https://www.uni-due.de/ios/sw\\_schreibwerkstatt](https://www.uni-due.de/ios/sw_schreibwerkstatt)
- Ggf. Bekannte aus dem Studium nach Auszügen von (sehr) gut bewerteten Arbeiten fragen.

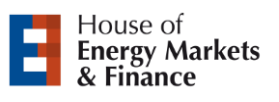

### **Formulierung und Wortwahl**

#### Sprachstil und -regeln

- Keine Umgangssprache oder "leere Phrasen" verwenden
	- − Stattdessen Fachbegriffe gezielt einsetzen
	- − Auf Adjektive tendenziell verzichte, bzw. sparsam und qualitativ hochwertig einsetzen, z. B.:
		- − kausal statt ursächlich
		- − evident statt offenkundig
		- − …
- Verschachtelte Sätze durch kurze und prägnante Sätze ersetzen
	- − Wissenschaftliche Sprache stellt keine poetischen oder literarischen Ansprüche. Sie ist deutlich und präzise:
		- − Im Rahmen dieser Seminararbeit soll das Potential von Wasserstoff als saisonaler Energiespeicher genau untersucht werden.
		- − Diese Seminararbeit untersucht das Potential von Wasserstoff als saisonaler Energiespeicher.

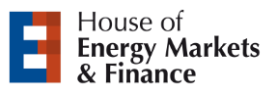

### **Formulierung und Wortwahl**

#### Sprachstil und -regeln

- Formulierungen im Passiv weitestgehend vermeiden
	- − Statt "durch die Abbildung kann gezeigt werden", lieber "die Abbildung zeigt"
- Eigene Gedanken nicht in der Ich-Form ausdrücken
	- − In englischsprachigen Publikationen üblich, in deutschen nicht. Daher Vorsicht bei der Übernahme zu wörtlicher Übersetzungen!
	- Gilt gleichermaßen für "Wir" und "man".

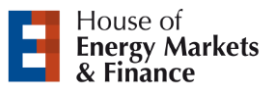

### **Falsche Ausdrucksweisen (Auswahl)**

**UNIVERSITÄT** D\_U L S\_B U R G

**Offen** im Denken

#### Sprachstil und -regeln

▪ Füllwörter:

"nun", "jetzt"

▪ Pseudo-Argumente:

"natürlich", "selbstverständlich", "leicht ersichtlich"

■ Floskeln:

"im Bereich der Wirtschaft", "unter Beweis stellen"

- Übertreibungen, Verallgemeinerungen  $\mu$ immens",  $\mu$ enorm",  $\mu$ einzig",  $\mu$ alle"
- **■** unscharfe Mengenangaben: "hoch", "viel", "kaum", "klein"
- Ungenaue Wörter:

"irgendwie", "wohl", "gewissermaßen"

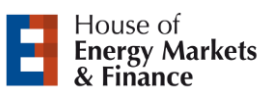

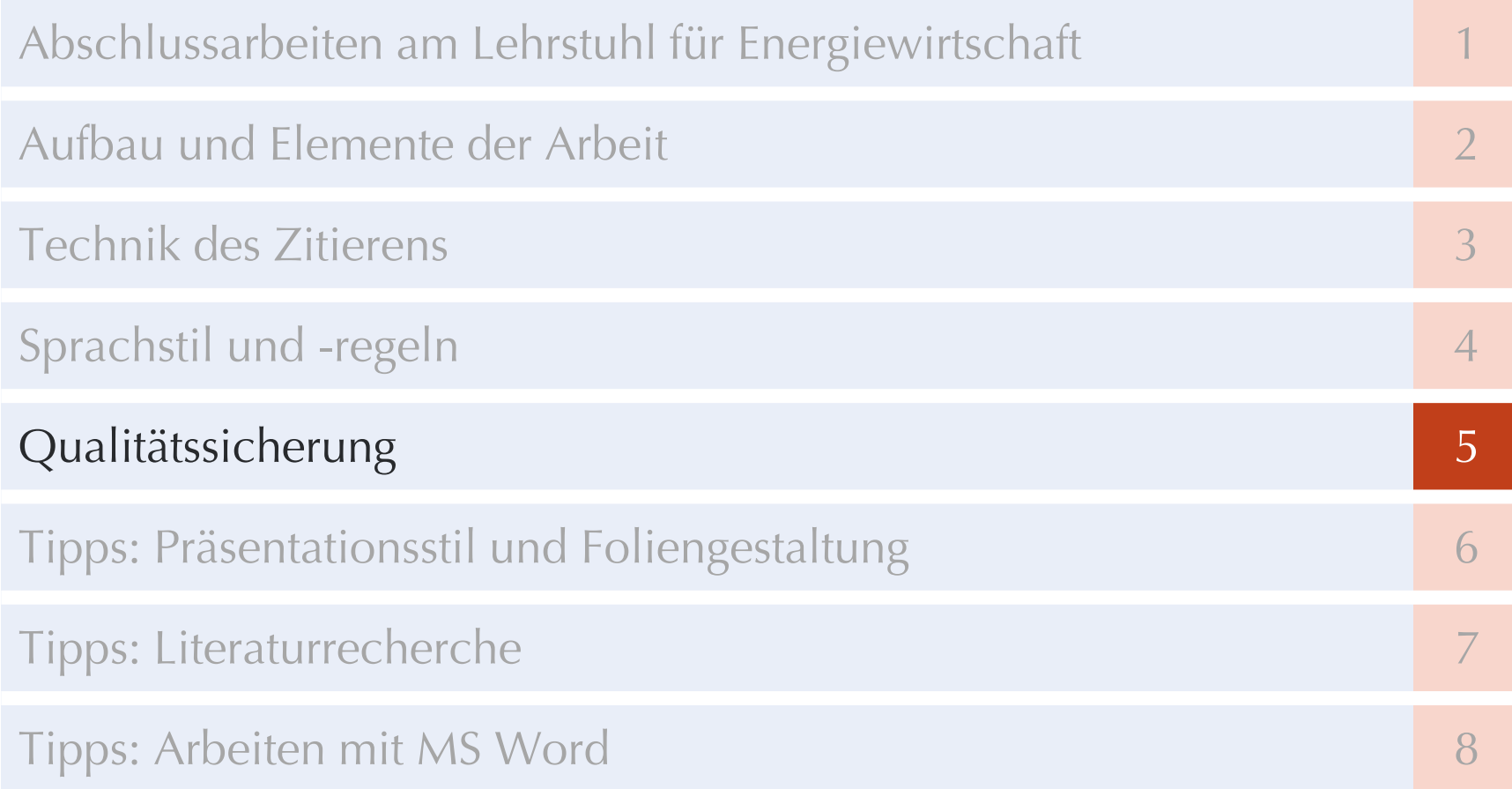

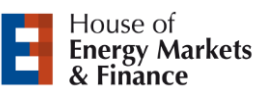

### **Korrekturlesen und Checklisten**

**UNIVERSITÄT** 

#### Qualitätssicherung

Einige aus unserer Sicht meist bewährte Aspekte:

- Wiederholtes eigenes und fremdes Korrekturlesen der Arbeit
- Der erste Entwurf ist selten gut, daher
	- − Streichen von Überflüssigem
	- − Straffen von Stoff, Gedanken und Ausdruck
	- − Verständlichkeit verbessern
	- − Auf den "**roten Faden**" achten
- Checklisten für die Endkontrolle, z. B.
	- − Quellenangaben/Fußnoten
	- − Verzeichnisse
	- − Formatierung

**Tipp:** Arbeit unbedingt (!) von Kommilitonen, Familie, Freunden, etc. gegenlesen lassen und jeder Kritik offen begegnen. In Word "Änderungen nachvollziehen" aktivieren hilft hier ungemein!

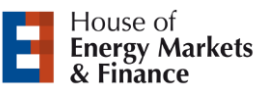

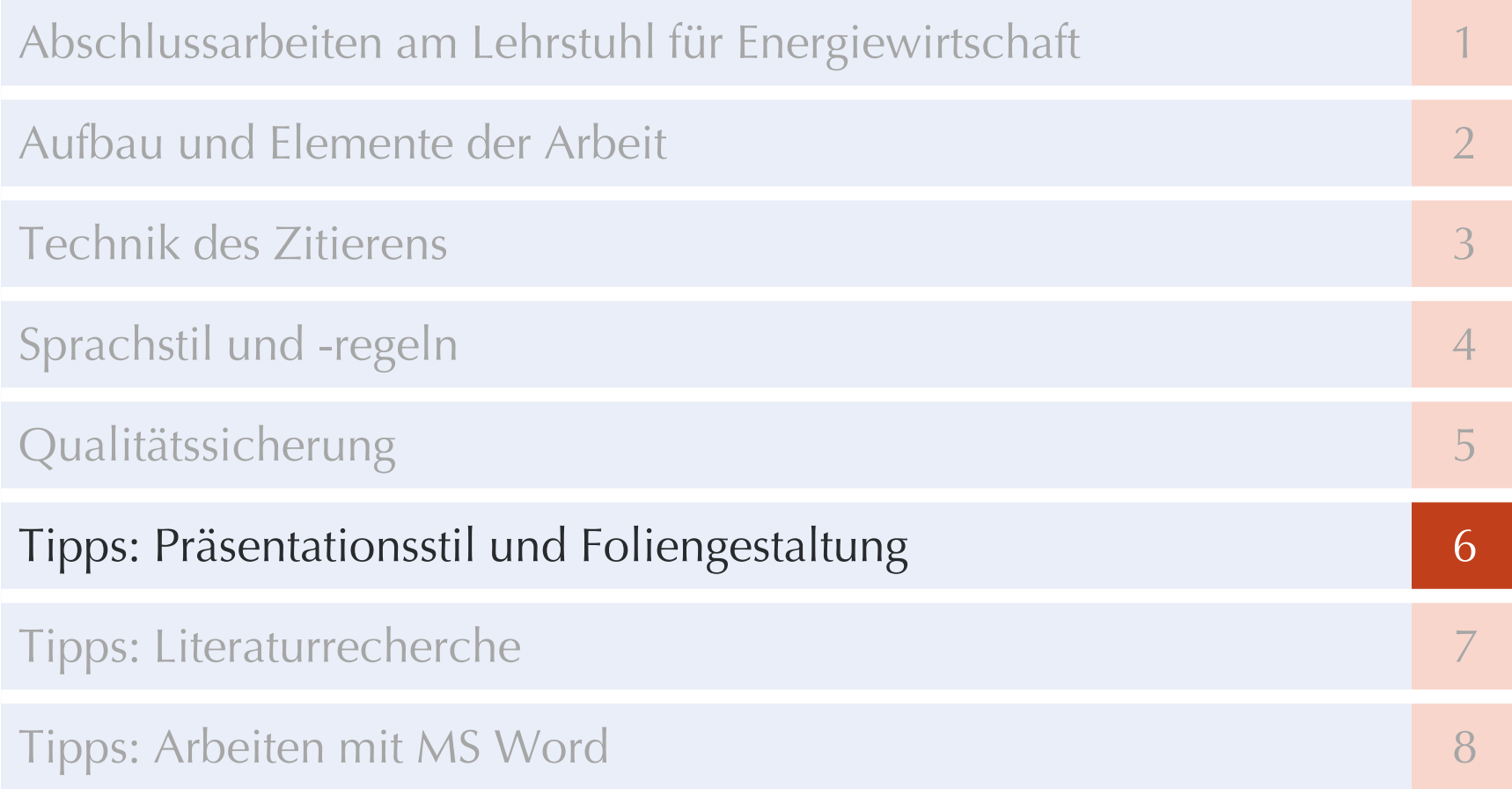

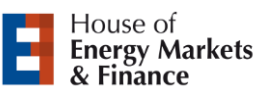

### **Präsentationsaufbau**

DULSBURG **Offen** im Denken

**UNIVERSITÄT** 

Tipps: Präsentationsstil und Foliengestaltung

- **Folienmaster und Führungslinien einrichten** 
	- − Der **Folienmaster** der Universität ist für alle studentischen Präsentationen die geeignetste Wahl.
	- − **Farben** gezielt und einheitlich verwenden. Bspw. eine Hauptfarbe mit 1-2 Schattierungen und eine Komplementärfarbe für Akzente.
	- − **Führungslinien** nutzen, um Textblöcke und Grafiken einheitlich auszurichten.
- Gliederung bzw. Agenda erstellen
	- Ein "**roter Faden**" muss erkennbar sein!
	- − Gliederungsfolien einblenden, wenn ein Kapitel endet und ein neues beginnt.

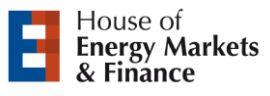

### **Präsentationsgestaltung**

Tipps: Präsentationsstil und Foliengestaltung

- Foliengestaltung
	- − Reine Textfolien vermeiden. Schaubilder, Tabellen und Zeichnungen sind einprägsamer und ggf. informativer als Text

**UNIVERSITÄT** DULSBURG

- − Bei Abbildungen auf möglichst vollständige Beschriftung von Achsen usw. achten
- Textgestaltung
	- − Flatterrand, kein Blocksatz
	- − Schriftgröße für normalen Text: 16-18
	- − Einheitliche Schriftart verwenden
- Animationen äußerst sparsam verwenden
	- − (Zu viele) Animationen werden oft als unseriös wahrgenommen

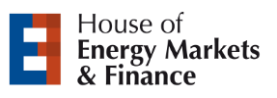

### **Vortragsstil**

Tipps: Präsentationsstil und Foliengestaltung

- Kurze Vorstellung der Person (Studiengang ...)
- Ungefähr 2-3 Minuten pro Folie einplanen
	- − Bei 20 Minuten ~ 7 bis 10 Folien
- Nicht zur Wand oder zum Projektor reden!
	- − Präsentation an das Publikum richten (Blickkontakt mit Publikum)
	- − Projektion aktiv nutzen: Grafiken an der Projektions-Wand erklären (auch mit Hilfsmitteln, wie Laserpointer oder "draufzeigen")
- Sprachstil:
	- − langsam reden, Sprechpausen lassen
	- − Freie Formulierungen sind lebendiger als abgelesene Schriftsprache
	- − "Natürliche" Körperhaltung
- Manuskript **kann** hilfreich sein
	- − Kein ausformulierter Text, nummerieren und mit Zeitmarken versehen
	- − "Referentenansicht", sofern verfügbar (vorher erfragen!), in PowerPoint verwenden

05.10.2023

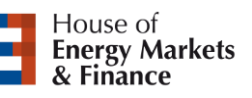

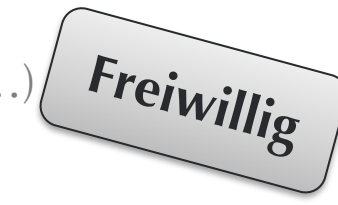

**UNIVERSITÄT** D\_U\_I\_S\_B\_U\_R\_G

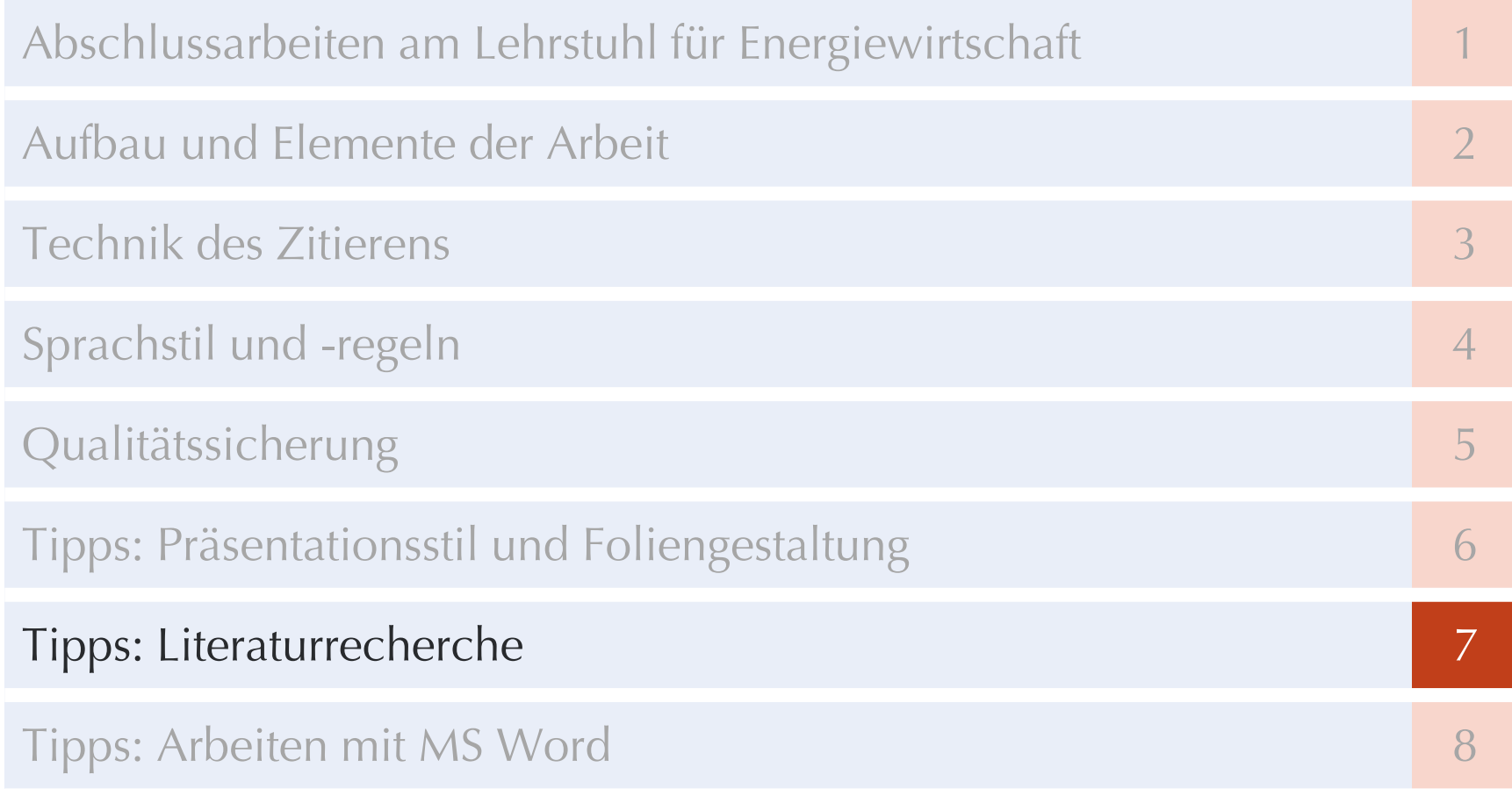

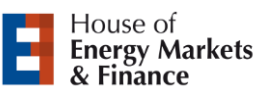

### **Hilfsmittel für die Literaturrecherche**

**UNIVERSITÄT DUSBURG** 

**Offen** im Denken

Tipps: Literaturrecherche

**•** Scopus (Elsevier)

[http://www.scopus.com](http://www.scopus.com/)

**• Google Scholar** 

[http://scholar.google.de](http://scholar.google.de/)

■ Primo

[http://primo.ub.uni-due.de](http://primo.ub.uni-due.de/)

■ Connected Papers

<https://www.connectedpapers.com/>

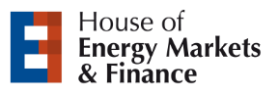

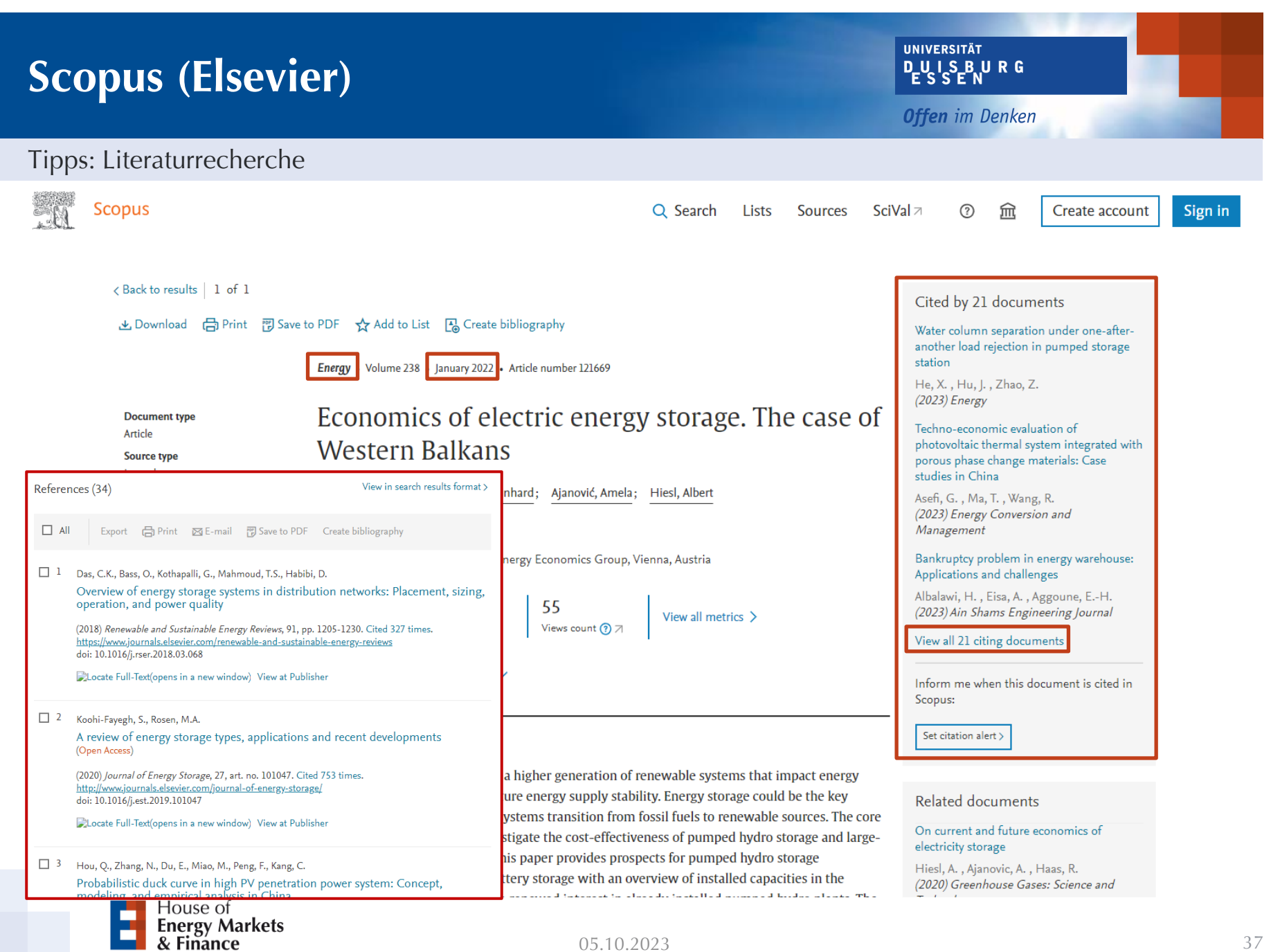

### **Suchen in Scopus**

- Platzhalter:
	- − Ersetzt-Zeichen: **?** (Bsp.: hydro power plant?)
	- − Ersetzt mehrere Zeichen oder Wörter: **\*** (Bsp.: Long-term strateg\*)
- **Exakte Phrasen suchen:** 
	- − **""**
- **EXPLORER 12 Ausgrenzung von Suchbegriffen:** 
	- − **-** (Bsp.: optimize energy portfolio -building)
- Operatoren:
	- − **AND**
	- − **OR**

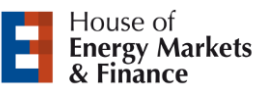

**UNIVERSITÄT** D\_U\_I\_S\_B\_U\_R\_G

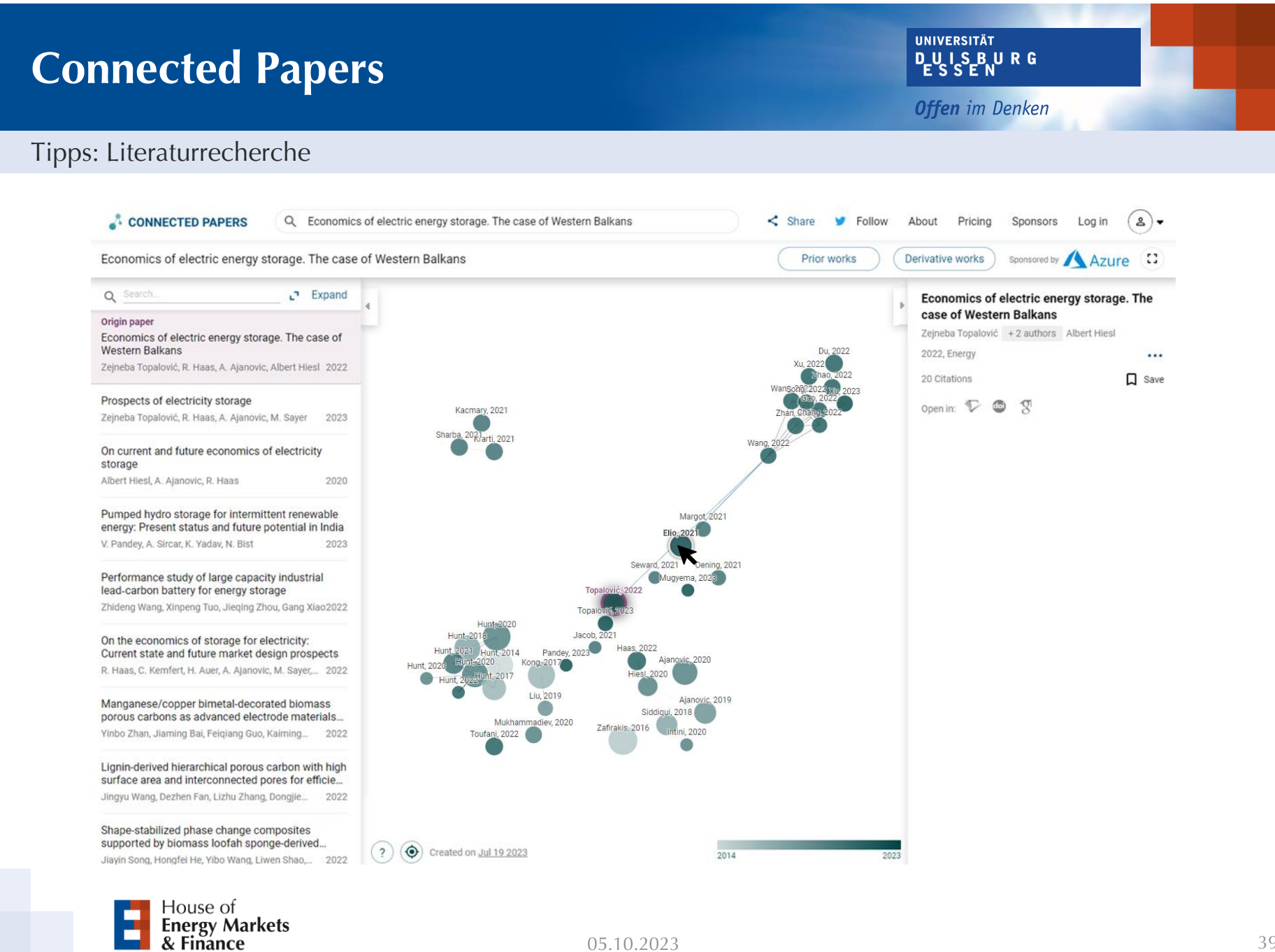

### **Literaturverwaltungssoftware - Übersicht**

**UNIVERSITÄT** D-U I S-B U R G

**Offen** im Denken

Tipps: Literaturrecherche

- Citavi [\(www.citavi.com](http://www.citavi.com/))
- **•** JabRef [\(http://jabref.sourceforge.net](http://jabref.sourceforge.net/))
- Zotero [\(http://www.zotero.org/\)](http://www.zotero.org/)
- RefWorks [\(www.refworks.com](http://www.refworks.com/))
- **BibTeX** ([http://www.bibtex.org/de/\)](http://www.bibtex.org/de/)
- Mendeley ([www.mendeley.com/\)](http://www.mendeley.com/)
- Readcube ([www.readcube.com](http://www.readcube.com/))
- EndNote [\(https://endnote.com/\)](https://endnote.com/) Weitere Infos auf den UB-Seiten

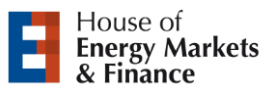

### **Beispiel Citavi**

▪ Für Citavi und Endnote bietet die Universitätsbibliothek (UB) Selbstlern- und Zoom-Kurse an, in denen die Literaturrecherche und –verwaltung sowie die Anbindung und den Einsatz in Word gezeigt wird.

**UNIVERSITÄT** D\_U\_I\_S\_B\_U\_R\_G

- − Citavi erlaubt bspw. das direkte Lesen und "textmakern" der Paper im Programm. Darüber hinaus könnt ihr über die Lesefunktion auch direkt Textmarken setzen und diese bspw. mit einem Kurztext beschreiben.
- − So könnt ihr Paper in Citavi zusammenfassen und seht eure Stichpunkte anschließend direkt im Citavi-Word-Add-In. Wenn ihr die einzelnen Aussagen oder Stichpunkte dann anklickt, erzeugt Citavi automatisch das richtige Zitat.
- Die regelmäßig stattfindenden Kurse findet ihr hier: [https://www.uni](https://www.uni-due.de/ub/schulung/literaturverwaltung.php)[due.de/ub/schulung/literaturverwaltung.php](https://www.uni-due.de/ub/schulung/literaturverwaltung.php)
	- − Alternativ: UB-Homepage -> Beratung & Kurse -> Informationskompetenz -> Literaturverwaltung

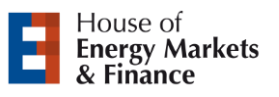

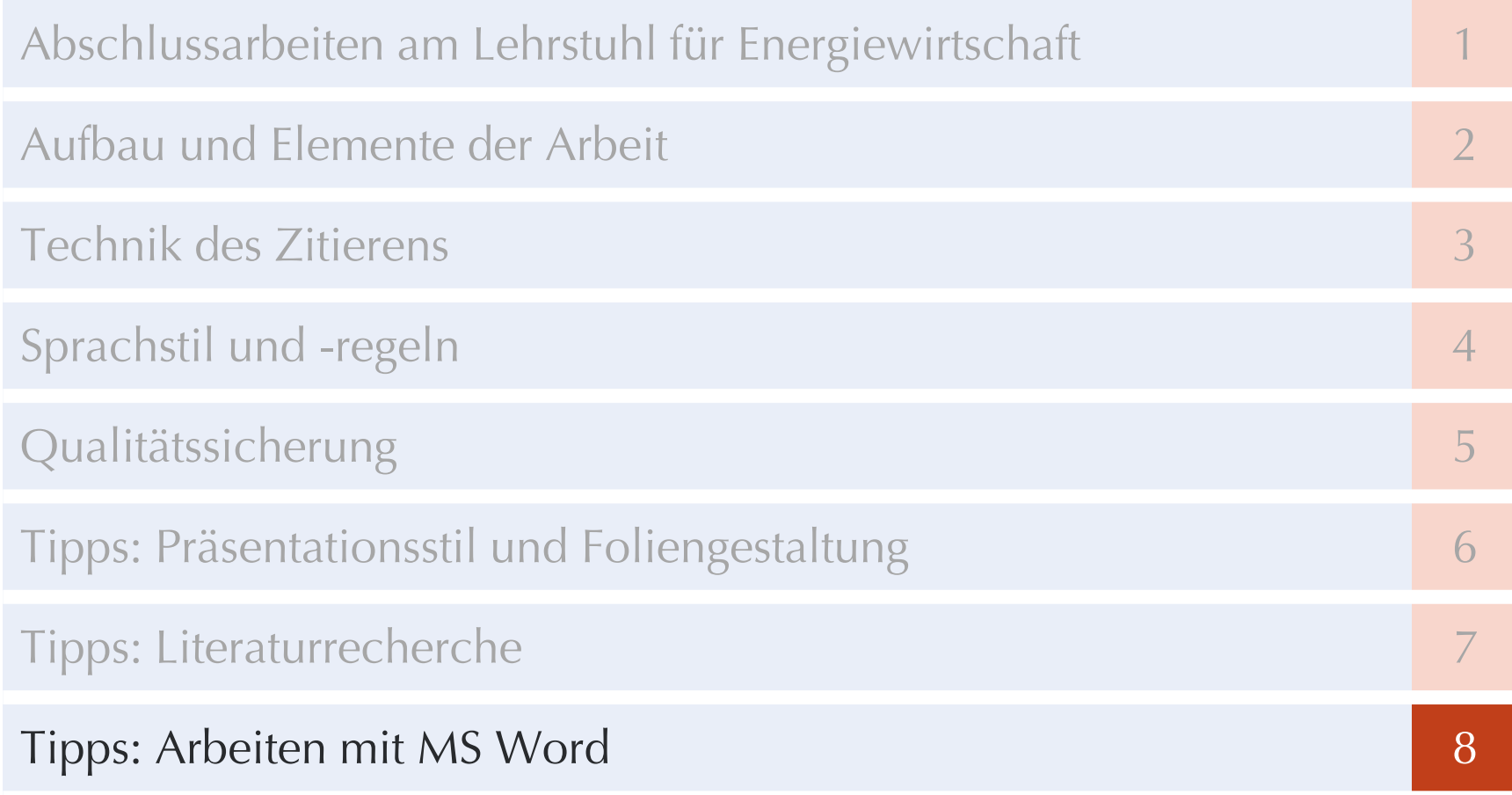

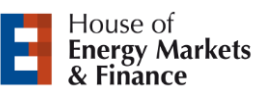

### **Arbeiten mit MS Word**

- Beschäftigen Sie sich im Vorfeld mit Word
	- − Sekundärliteratur, wie z.B. "Wissenschaftliche Arbeiten schreiben mit Microsoft Office Word" o. Ä.
	- − Video-Tutorials, wie z.B. "Komplettes Tutorial Vorlage für wissenschaftliche Arbeiten erstellen mit Word in unter 30 Minuten" (Youtube) o. Ä.
- Formatierungsfehler sind vermeidbar, wenn im Vorfeld Automatisierungen erstellt werden
	- − Hierfür ruhig ausreichend Zeit nehmen
	- − Eine Vorlage erstellen, die man immer wieder nutzen kann (Seminararbeiten, Bachelorarbeit, Masterarbeit, etc.)

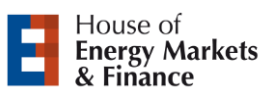

### **Was ist automatisierbar?**

- **Formatvorlagen** 
	- − Überschriften
	- − Formatierung des Textkörpers
		- − Silbentrennung, Blocksatz, Zeilenabstand
	- − Formatvorlage für Beschriftungen
- Verzeichnisse
	- − Inhalts-, Literatur-, Abbildungs- und Tabellenverzeichnis
- **Fußnoten**
- Beschriftungen von Tabellen und Abbildungen
	- − Querverweise
- Für Formeln und Sonderzeichen steht ein Formeleditor zur Verfügung

**UNIVERSITÄT DUISBURG** 

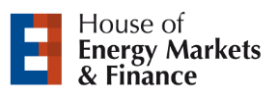

### **Seitenzahlen (I)**

- Mit Ausnahme des Deckblattes ist die Arbeit durchgehend mit Seitenzahlen zu versehen
- Der Text sowie der Anhang sind fortlaufend in arabischen Ziffern zu nummerieren

**UNIVERSITÄT DUISBURG** 

- Sämtliche Verzeichnisse sind mit fortlaufenden römischen Ziffern zu versehen
	- − Inhalts-, Abbildungs-, Abkürzungs-, Tabellen-, Symbol- und Literaturverzeichnis
- Dies ist in Word mit einem manuellen Abschnittsumbruch umsetzbar

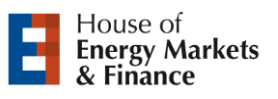

### **Seitenzahlen (II)**

**UNIVERSITÄT DEUSERURG** 

**Offen** im Denken

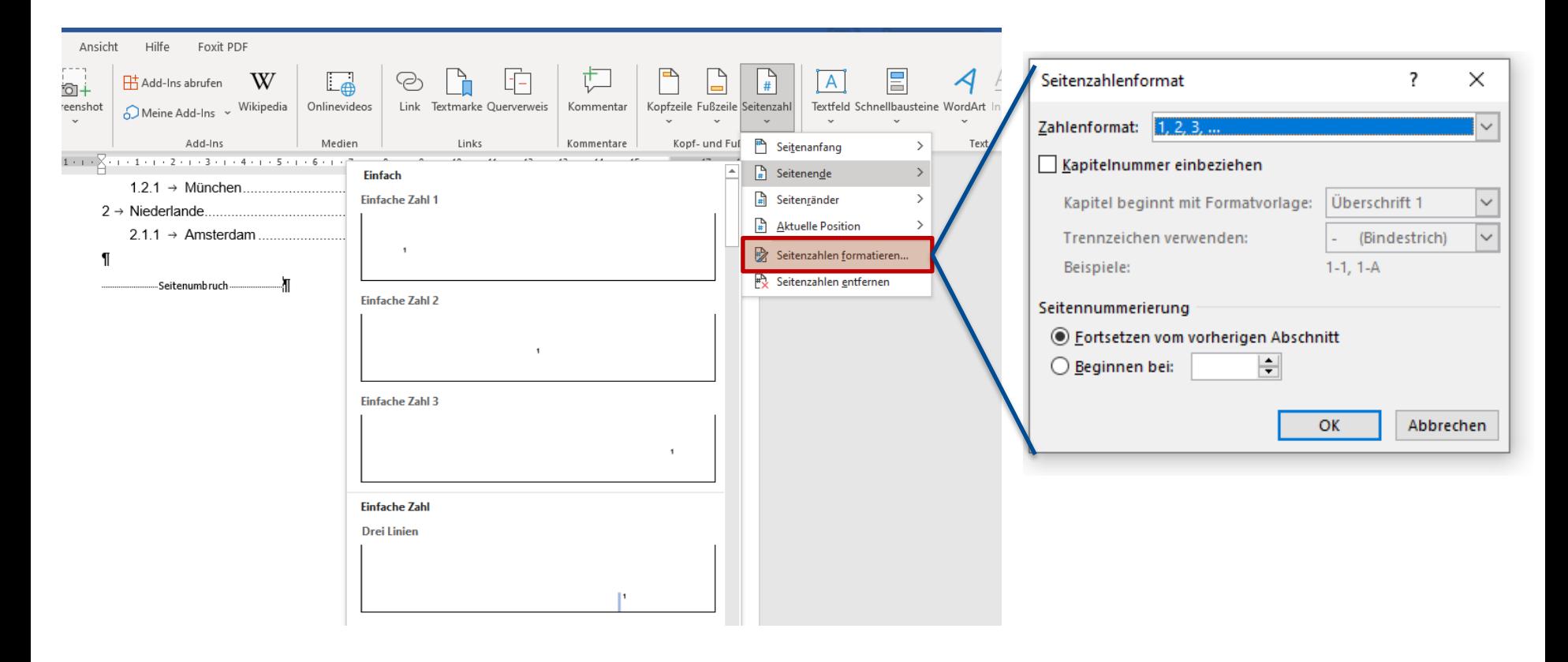

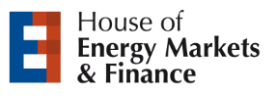

### **Umbrüche**

**UNIVERSITÄT DUSBURG** 

**Offen** im Denken

#### Tipps: Arbeiten mit MS Word

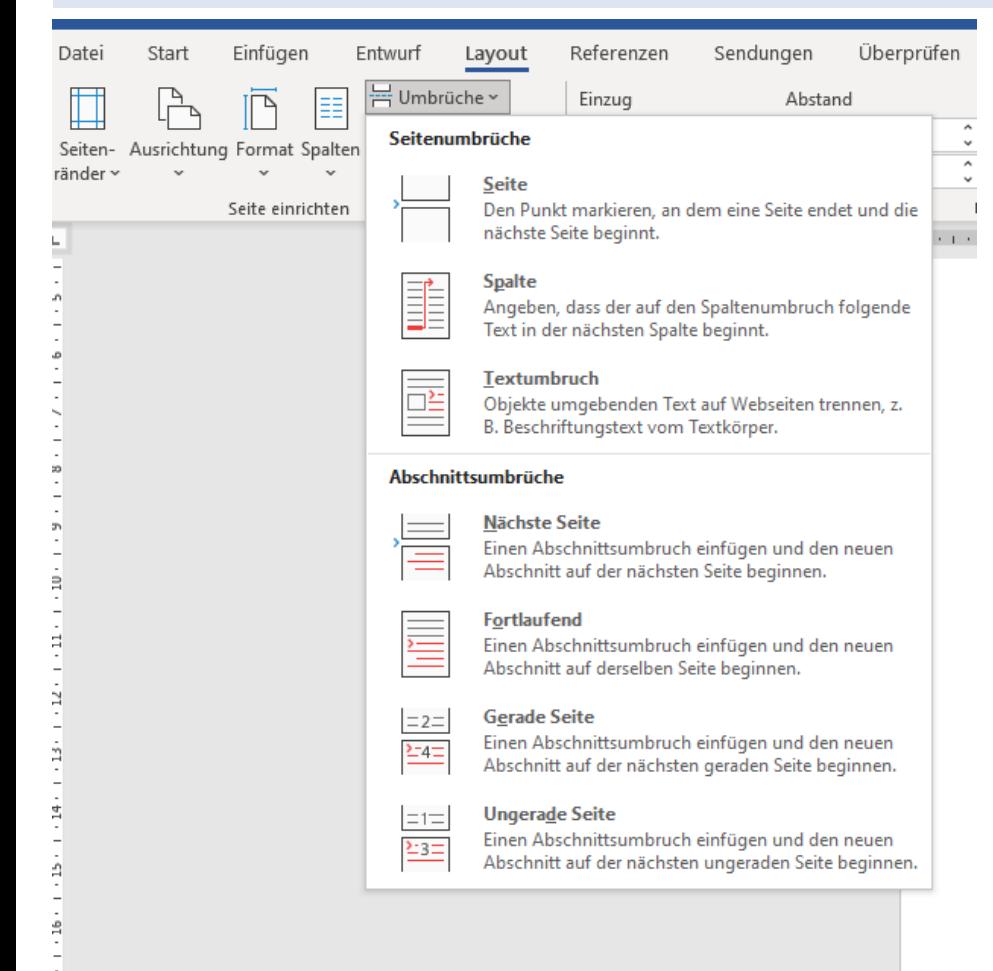

#### **Seitenumbrüche: Markiert das Ende einer Seite.**

**Abschnittsumbrüche: Funktioniert ähnlich zum Seitenumbruch, jedoch wird auch der Abschnitt beendet und ein neuer Begonnen. Neue Abschnitte braucht man um bspw. Formalitäten zwischen Abschnitten anzupassen. Dazu zählen vor Allem Seitenzahlen und Seitenränder**

**Tipp:**

**Um die Seitenzahlen im Hauptteil mit arabischen Ziffern und im Teil mit Verzeichnissen in römischen Ziffern zu versehen muss jeweils nur ein Abschnittsumbruch dazwischen liegen.**

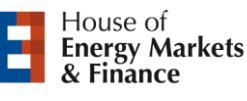

# **Häufige Fehler**

- Gedankenstrich (–) statt Bindestrich (–)
- Kein Blocksatz
- $\blacksquare$  "man"
- Keine Verweise auf Abbildungen oder Tabellen
- Verweise auf Abbildungen oder Tabellen ohne Abbildungs- bzw. Tabellennummer

**UNIVERSITÄT** DLU IS BURG

**Offen** im Denken

**E** Zu viele direkte Zitate

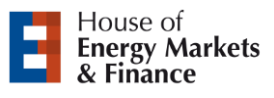

### **Seitenränder**

**UNIVERSITÄT DEUSERURG** 

**Offen** im Denken

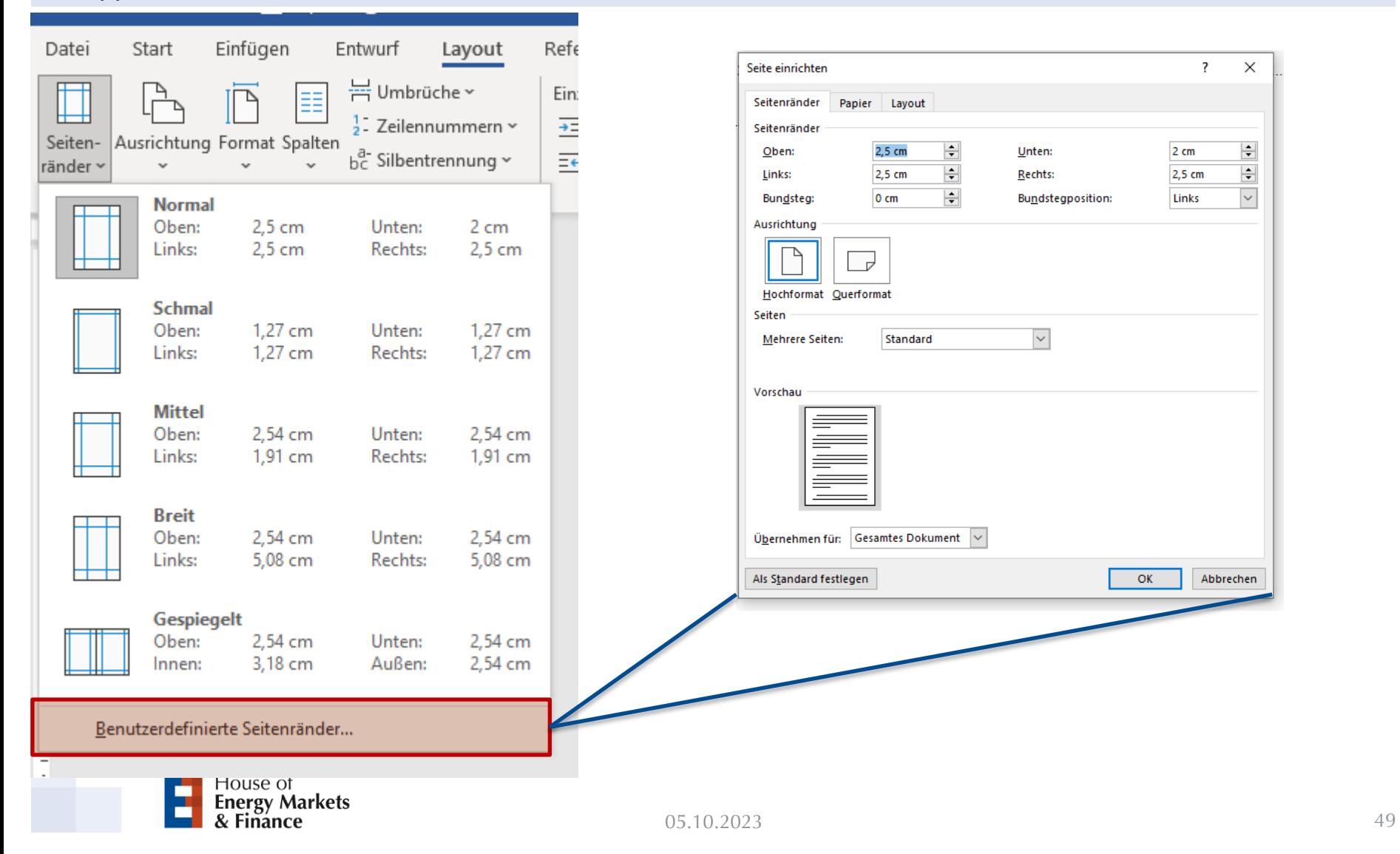

### **Formatvorlagen (I)**

#### Tipps: Arbeiten mit MS Word

П

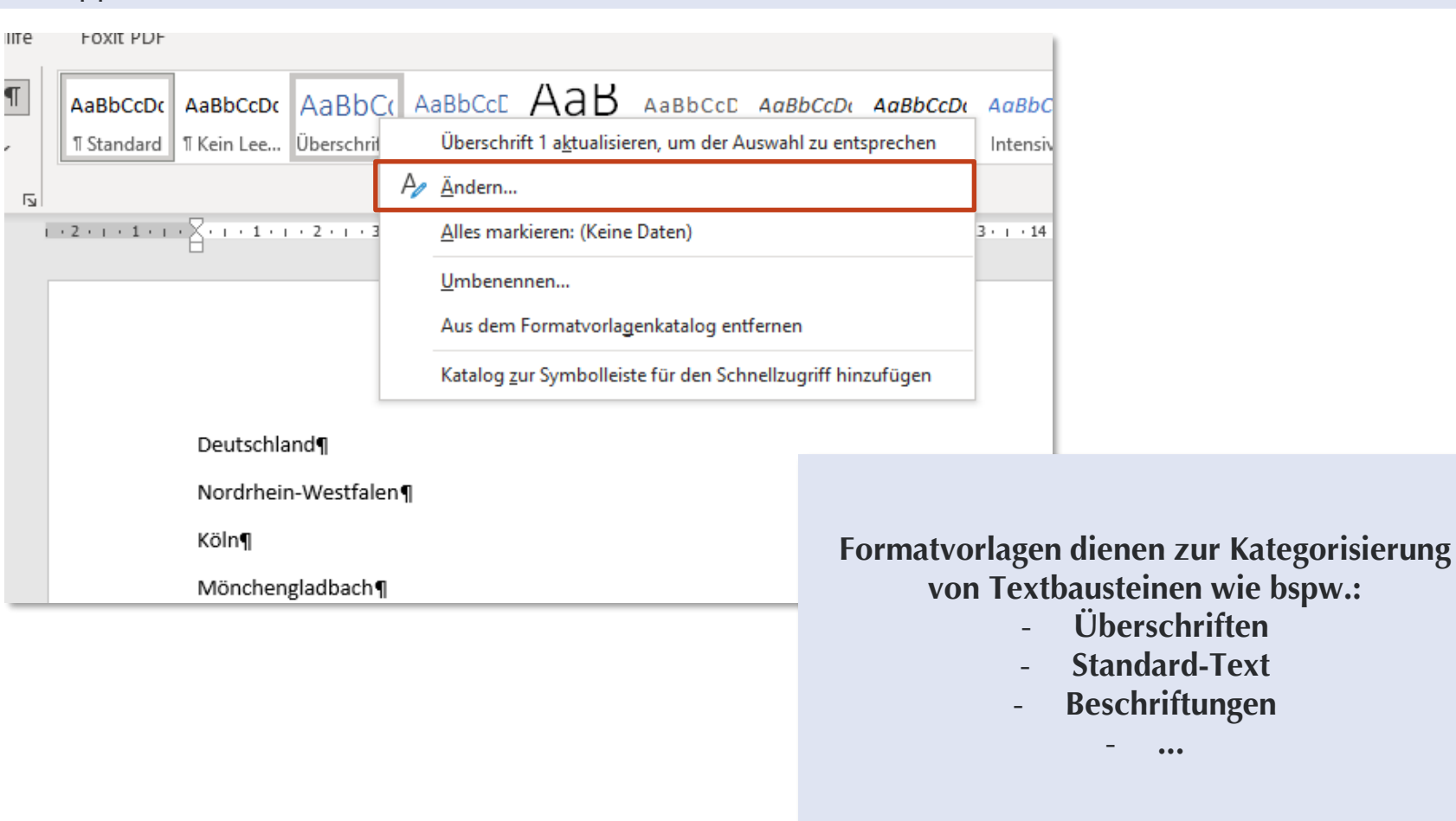

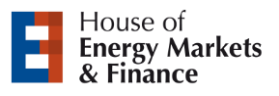

**UNIVERSITÄT DUSBURG** 

### **Formatvorlagen (II)**

**Offen** im Denken

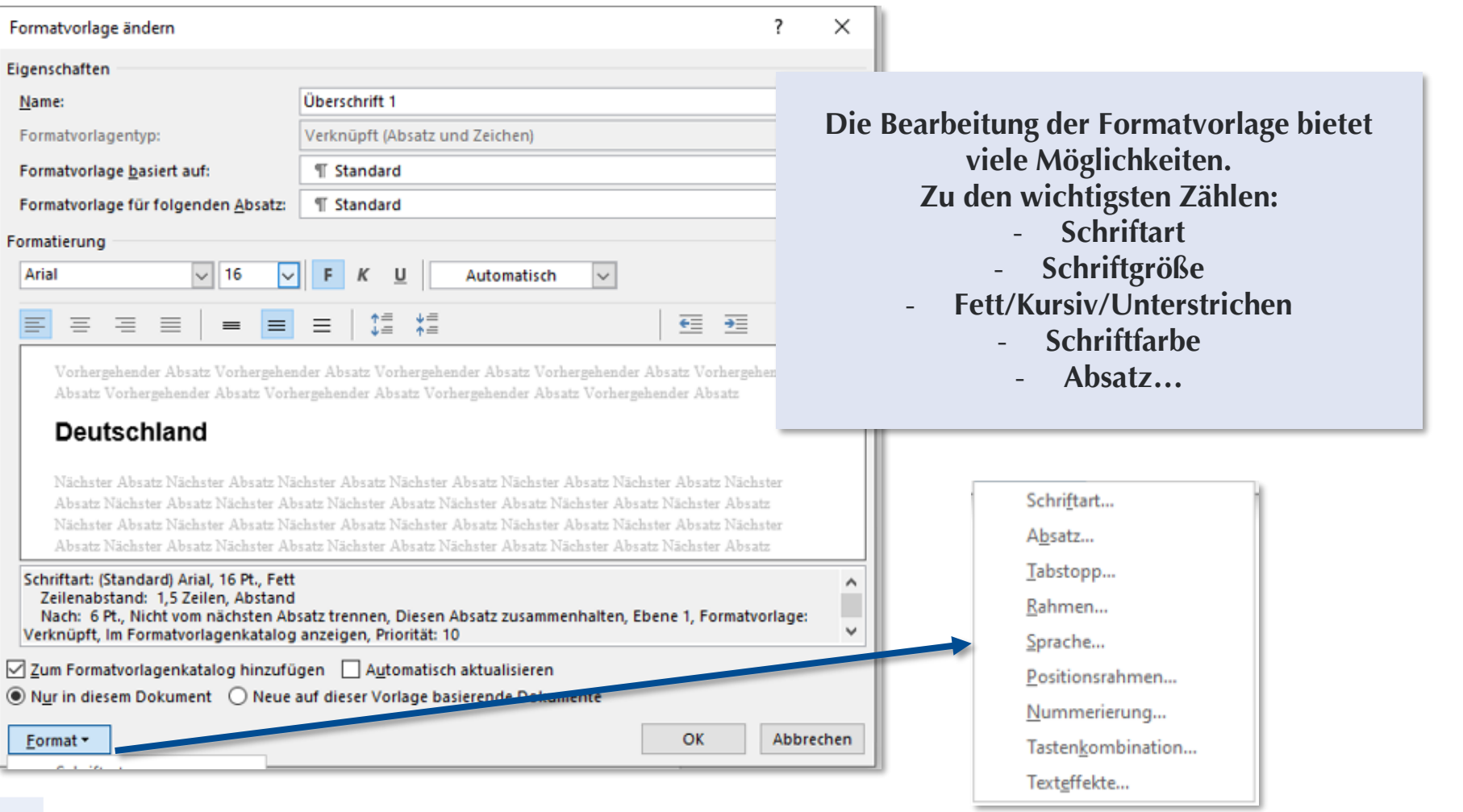

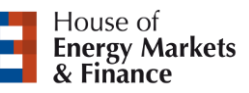

### **Formatvorlagen (III)**

**UNIVERSITÄT DUSBURG** 

**Offen** im Denken

#### Tipps: Arbeiten mit MS Word

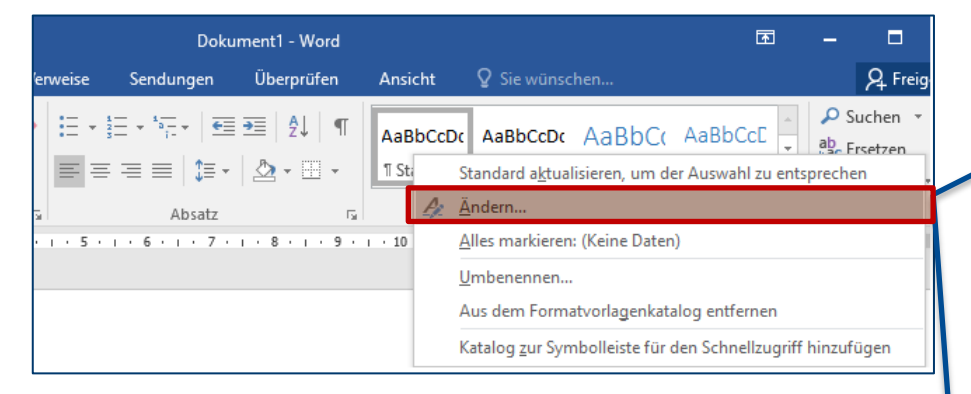

**Tipp: Nicht vergessen den "Standard"-Text zu Beginn richtig zu formatieren, um später falsch formatierte Textstellen zu vermeiden.**

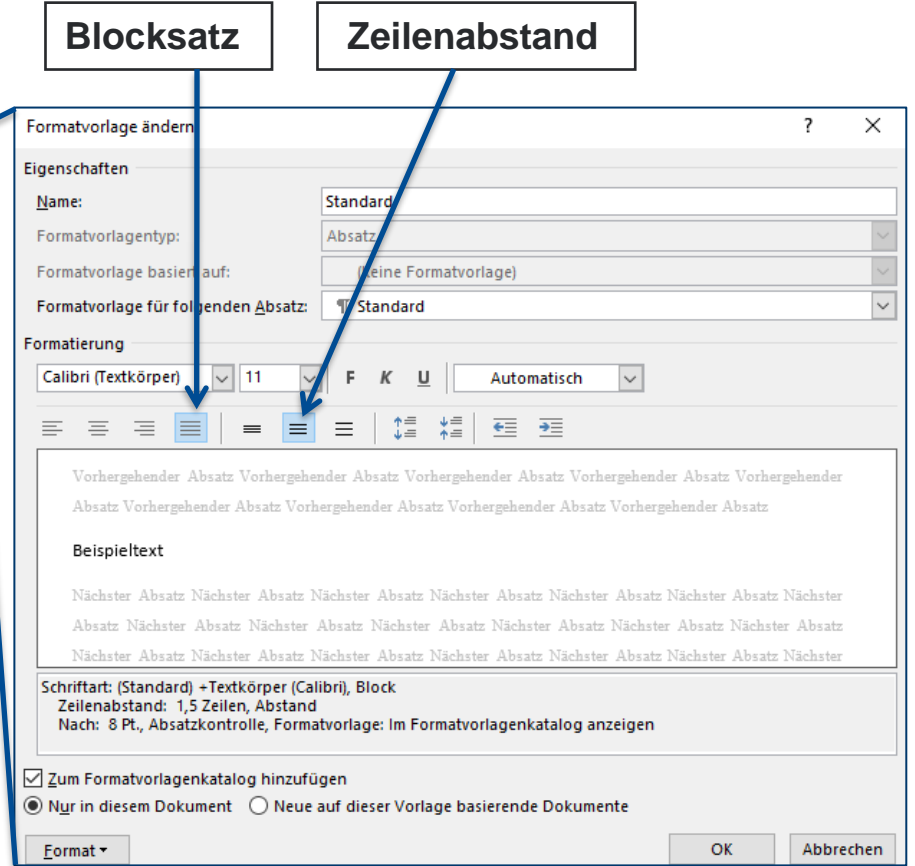

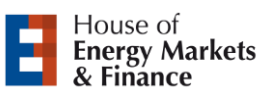

# **Überschriften (I)**

**UNIVERSITÄT DUSBURG** 

**Offen** im Denken

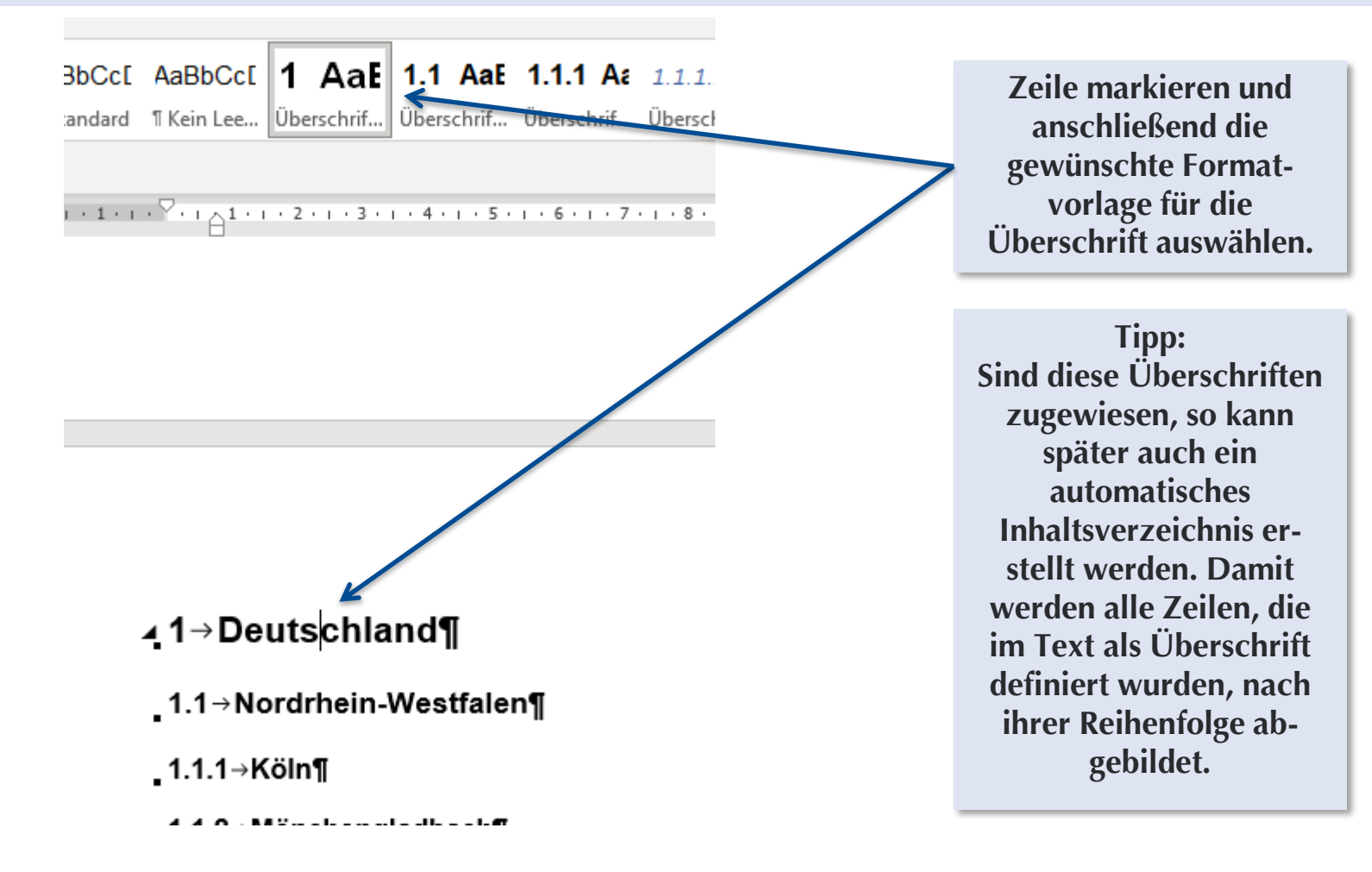

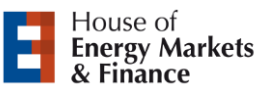

# **Überschriften (II)**

#### Tipps: Arbeiten mit MS Word

 $\sim$  $en$ 

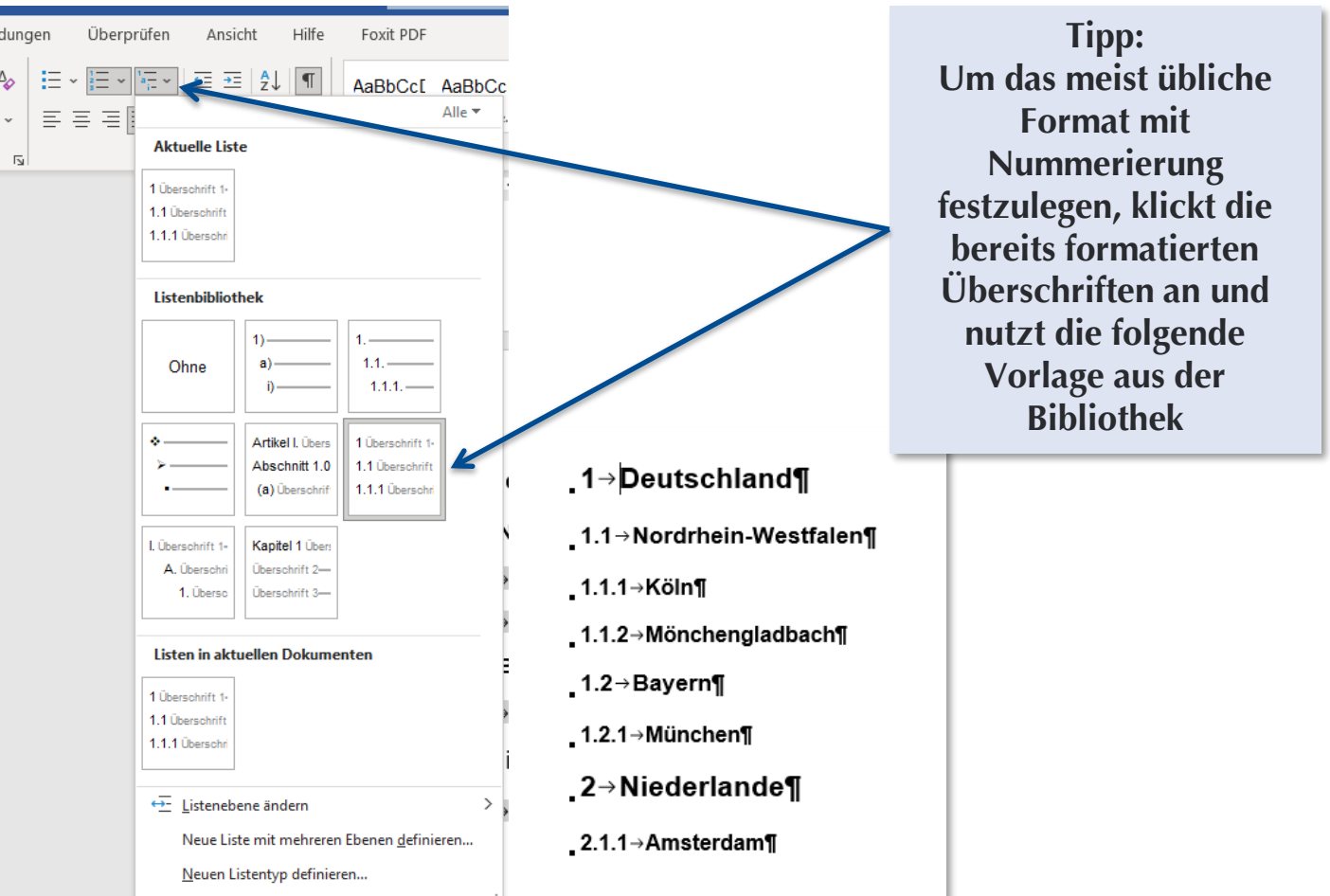

**UNIVERSITÄT DUISBURG**<br>ESSEN

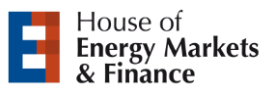

### **Inhaltsverzeichnis (I)**

#### **UNIVERSITÄT DUISBURG**<br>ESSEN

**Offen** im Denken

#### Tipps: Arbeiten mit MS Word

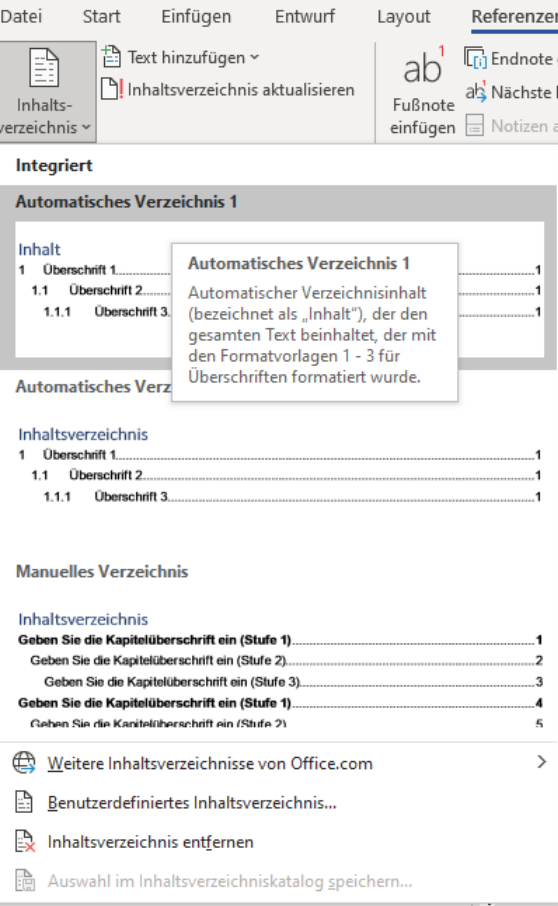

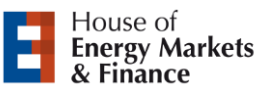

#### Inhalt

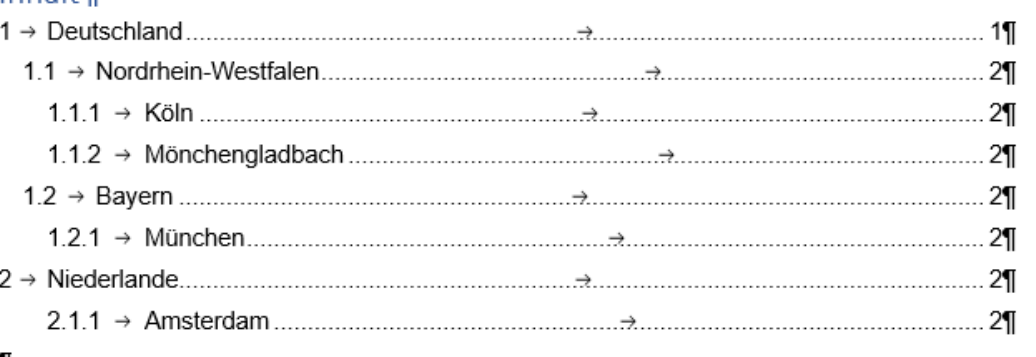

#### ¶

### **Inhaltsverzeichnis (II)**

#### Tipps: Arbeiten mit MS Word

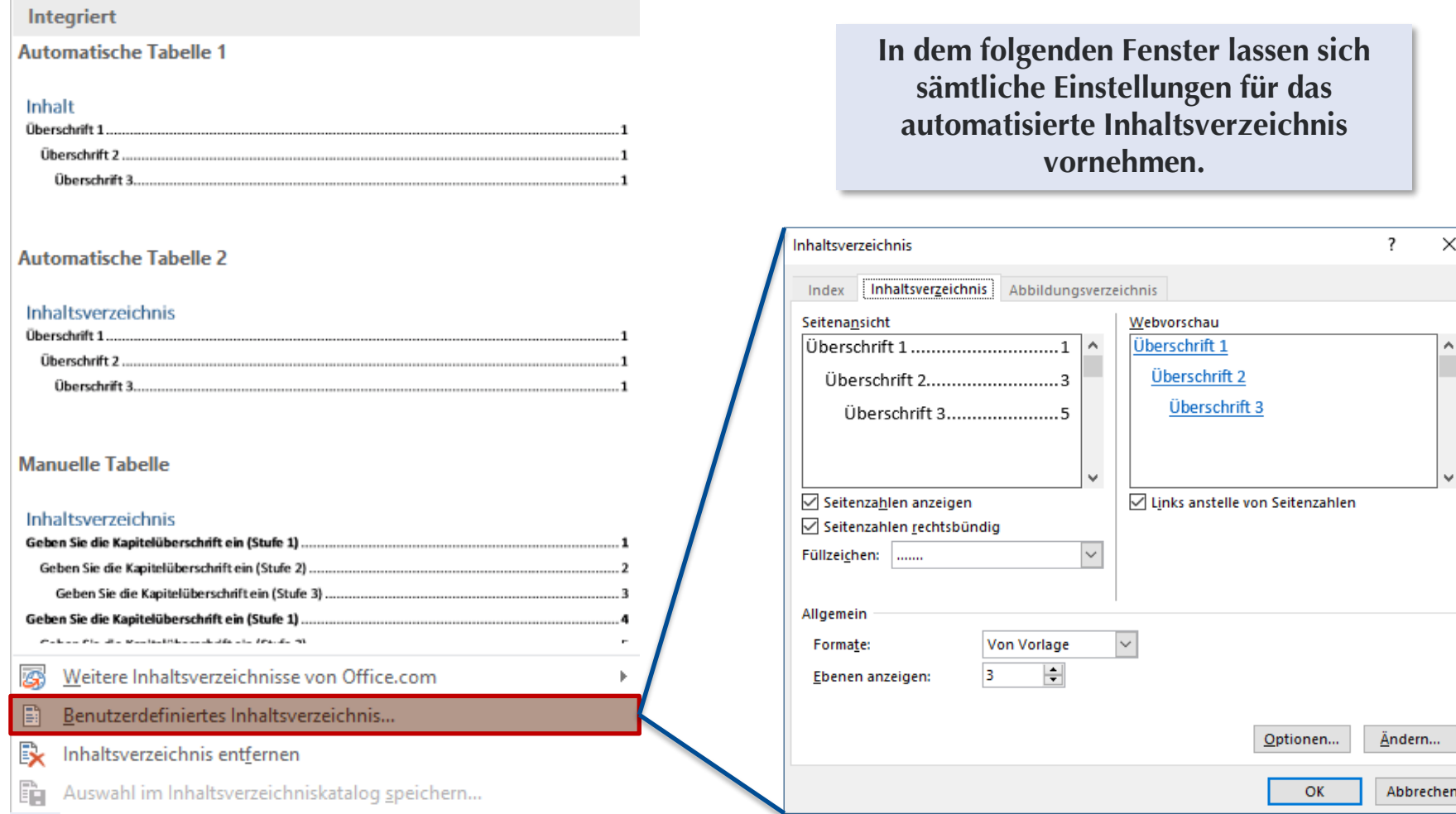

**UNIVERSITÄT DUISBURG**<br>ESSEN

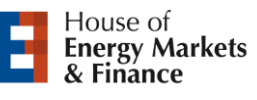

### **Aktivierung der automatischen Silbentrennung in Word**

**UNIVERSITÄT DUISBURG** 

**Offen** im Denken

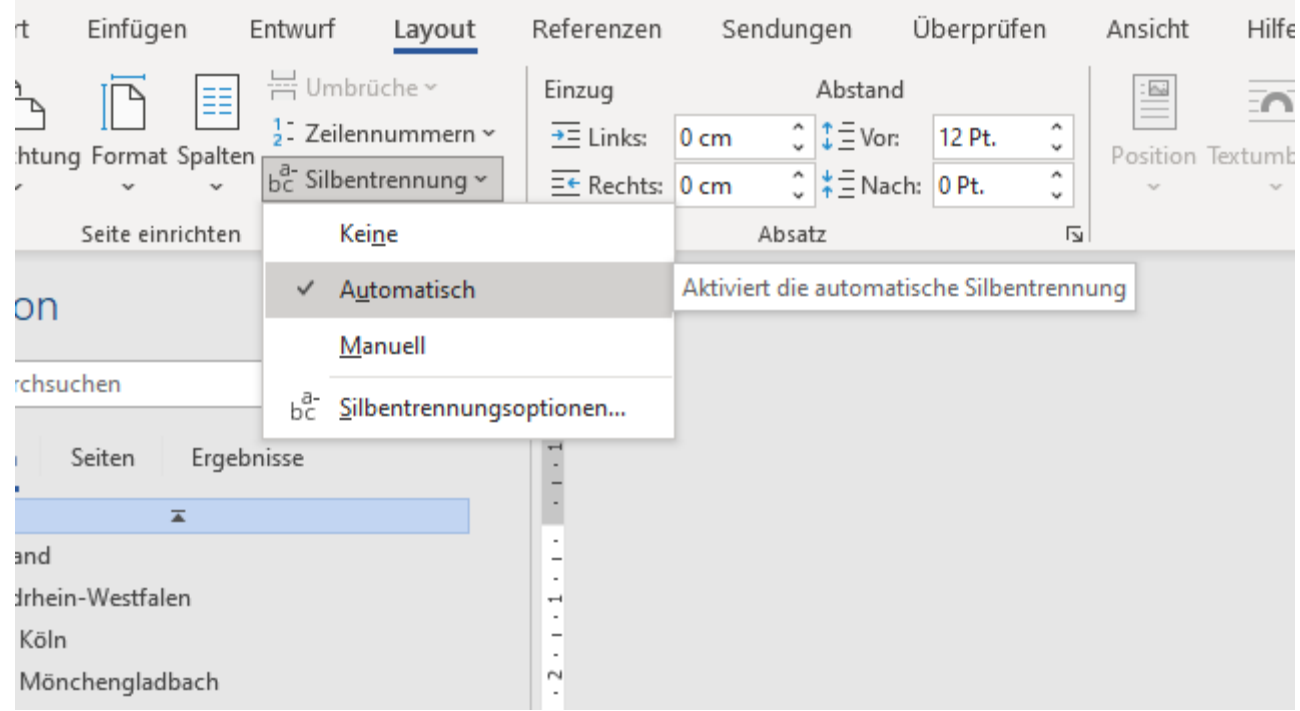

### **Fußnoten**

**Offen** im Denken

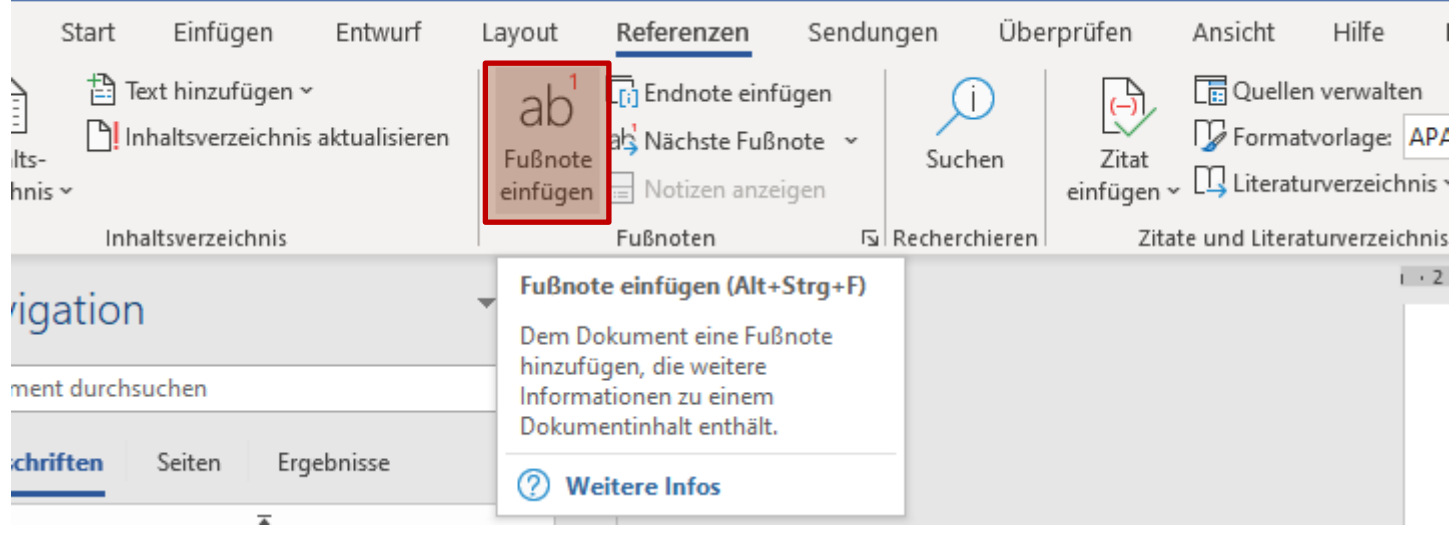

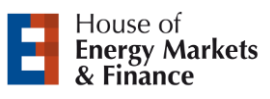

### **Grafik beschriften (I)**

**UNIVERSITÄT DUSBURG** 

**Offen** im Denken

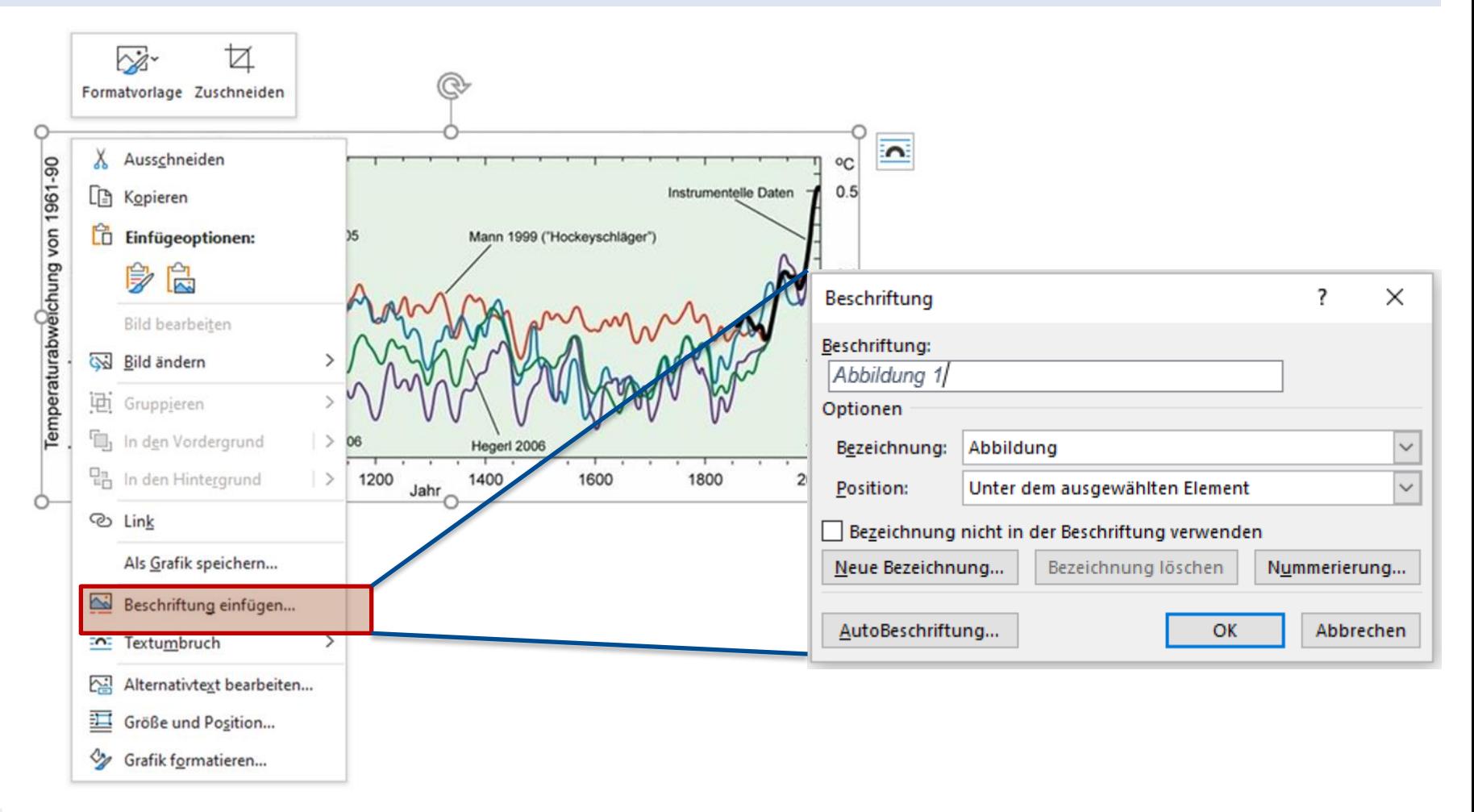

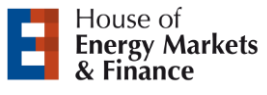

### **Grafik beschriften (II)**

**UNIVERSITÄT DUISBURG** 

**Offen** im Denken

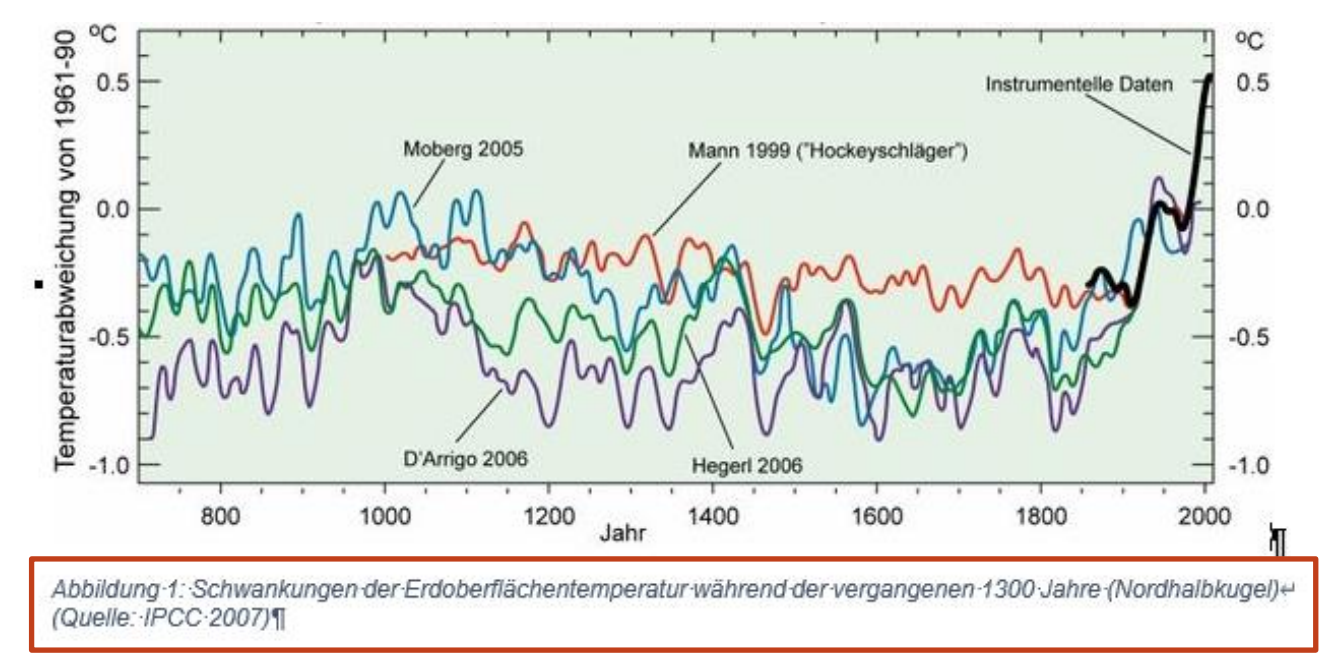

- **Der Vorteil dieser Vorgehensweise ist die automatische Nummerierung.** 
	- − Falls nicht, gesamtes Dokument markieren und mit F9 aktualisieren
- Gilt auch für Formeln, Tabellen, etc.

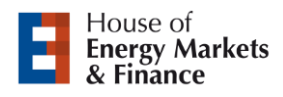

### **Querverweise**

**UNIVERSITÄT DUSBURG** 

**Offen** im Denken

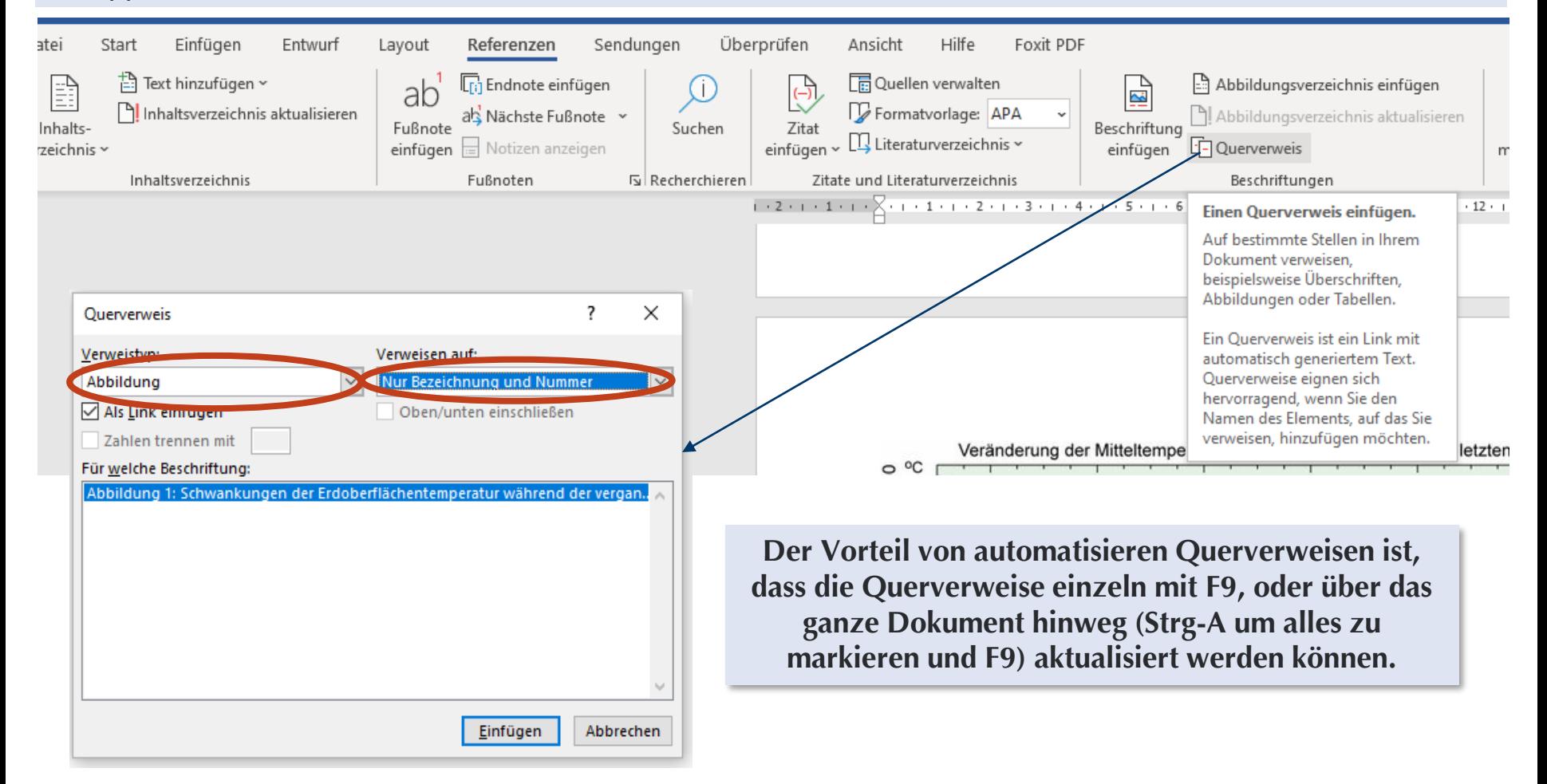

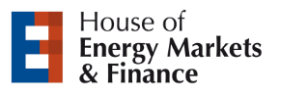

# **Abbildungs- /Tabellenverzeichnis**

**UNIVERSITÄT DUSBURG** 

**Offen** im Denken

#### Tipps: Arbeiten mit MS Word

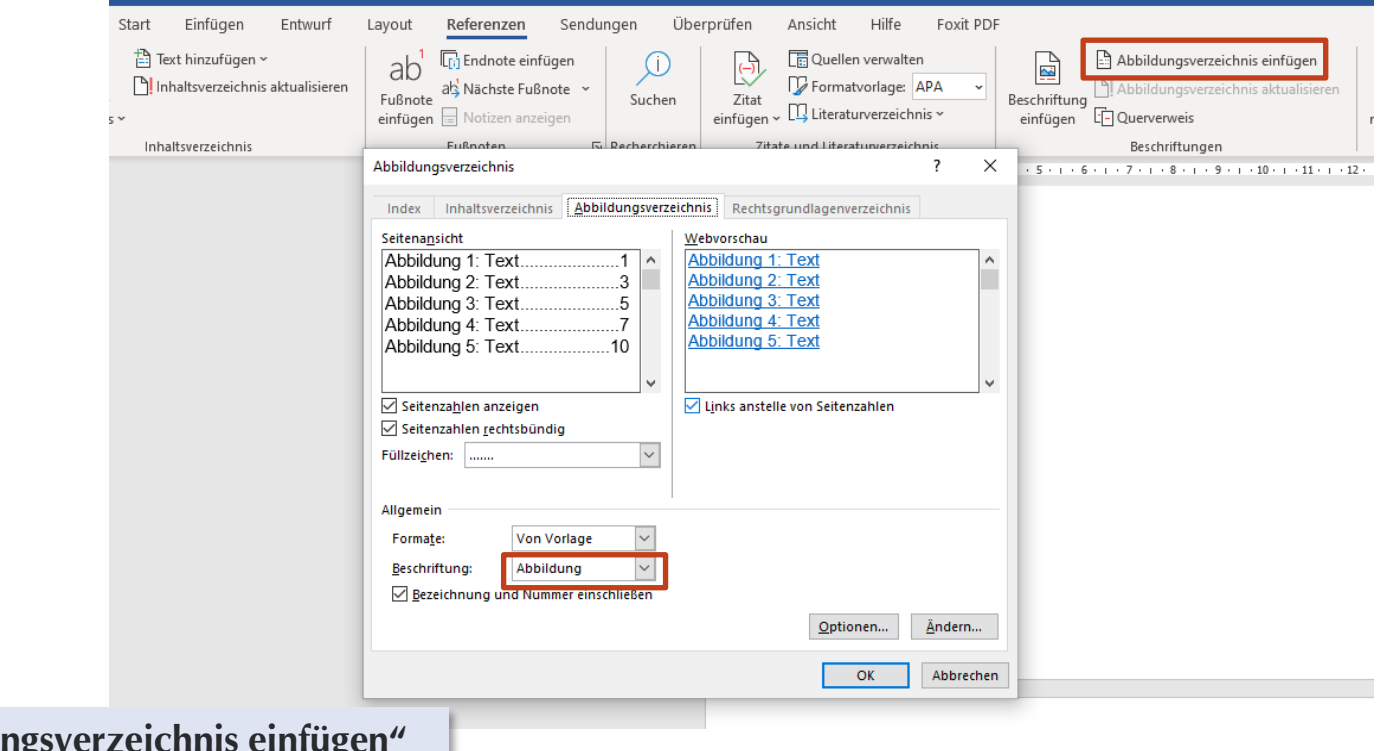

**Mit der Funktion "Abbildungsverzeichnis einfügen" kann für jede Art der Beschriftung (Abbildungen, Tabellen, etc.) ein Verzeichnis erzeugt werden.**

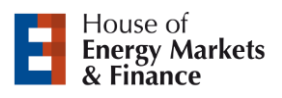

#### Sonstiges

Zentrales Prüfungsamt (WiWi):

[http://www.uni-due.de/zentrales\\_pruefungsamt/essen/wiwi\\_startseite.shtml](http://www.uni-due.de/zentrales_pruefungsamt/essen/wiwi_startseite.shtml)

POs auf der Fachschaftsseite:

<http://www.fachschaft5.de/pos-modulhandbuecher/>

Termine:

<http://www.uni-duisburg-essen.de/zentralverwaltung/semestertermine.shtml>

EWL-Seite:

<http://www.ewl.wiwi.uni-due.de/>

 $\rightarrow$  Leitfaden "Wiss. Arbeiten" und diese Präsentation unter "Abschlussarbeiten"

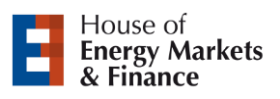

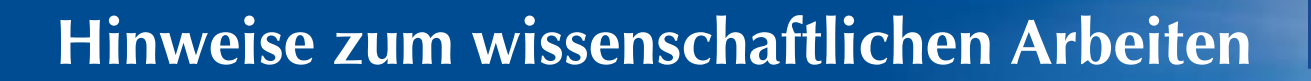

**UNIVERSITÄT** D\_U\_I\_S\_B\_U\_R\_G

**Offen** im Denken

# **Vielen Dank für Ihre Aufmerksamkeit**

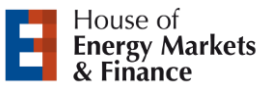